# **MANUAL DE NOMENCLATURA DE ELEMENTOS BIM CON REVIT**

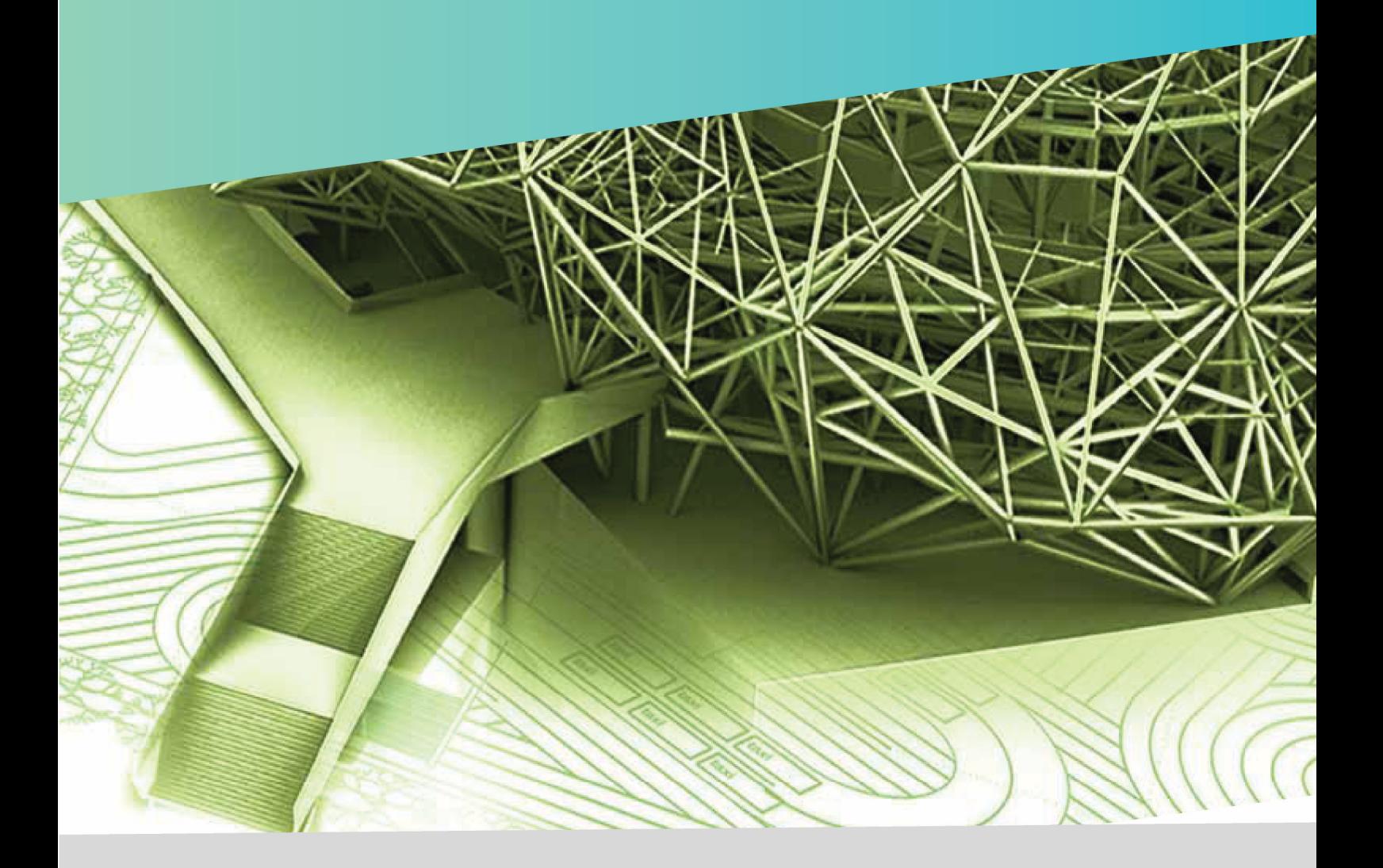

**Protocolo libre para la homogeneización de elementos** Incluyendo criterios de nomenclatura de documentos s/ISO 19650

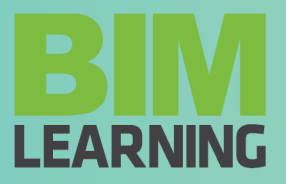

**Edición I. 2021 ©Todos los derechos reservados**

# ÍNDICE

Índice Presentación y contenido **Objetivos** Leyenda **Procedimiento** Abreviaturas de materiales Identificador abreviado o Marca de tipo. Parámetros de dimensión**.** Nomenclatura de algunas categorías de modelo Aparatos sanitarios **Aparcamiento** Armazón estructural Cimentación estructural **Cubiertas** Equipos especializados Equipos mecánicos **Luminarias** Mobiliario **Muros** Niveles Pilares estructurales **Puertas** Rociadores Suelos Terminales de aire Ventanas Nomenclatura de planos, vistas y documentos Planos Vistas **Documentos** Bibliografía

**LEARNING** 

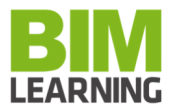

#### PRESENTACIÓN Y CONTENIDO

Buscando la mejor forma de trabajar es inevitable llegar a la necesidad de homogeneizar los elementos con los que trabajamos.

Partiendo de esta premisa, básica en nuestro trabajo, llegamos en algún momento a la necesidad de encontrar una codificación para los elementos que los haga reconocibles en el equipo en el que trabajamos y que nos permita nombrarlos siempre

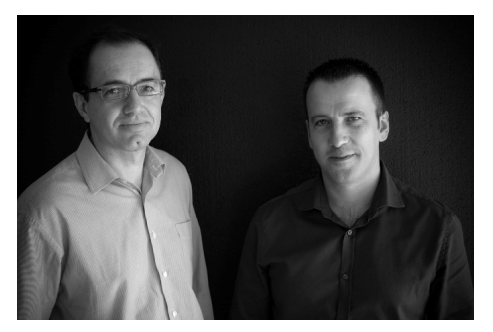

de la misma manera, proyecto tras proyecto y aumentando el diccionario de elementos a medida que se vayan incorporando en los nuevos trabajos, pero manteniendo los materiales y elementos habituales con un sistema de nomenclatura claro y conocido por todos los participantes.

En aras a este objetivo hemos trabajado durante años en algo en lo que creemos y que queremos compartir.

No se trata de crear un estándar o un sistema de clasificación, sino de aportar un punto de partida que permita, a aquel que quiera utilizarlo libremente, disponer de unos criterios y unos elementos básicos que puedan convertirse en comunes en su trabajo y que pueda adaptar a sus necesidades específicas.

Podrás encontrar en este manual una propuesta de:

- Listado de materiales y abreviaturas.
- Criterios de renombrado de tipos y familias por categorías.
- Criterios de nomenclatura de planos, vistas y numeración de espacios.
- Parámetros de renombrado propuestos.
- Valores predeterminados para los parámetros definidos.

Este manual puede complementarse además con la aplicación Nomenclator y Nomenclator For Revit que tambien hemos desarrollado y que automatiza los procesos de renombrado (en Revit) aunque es posible realizar los nombrados de elementos en Revit y otras plataformas de forma manual aprovechando los criterios de renombrado aquí propuestos o modificados según las necesidades o preferencias del usuario o incluso emplear dichos criterios en cualquier otro software o herramienta de modelado.

Jose Manuel Zaragoza Angulo y José Miguel Morea Nuñez. BIMLEARNING

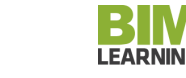

# **OBJETIVOS**

Los objetivos del uso de este manual son:

- Permitir la homogenización de nomenclaturas de elementos en las principales categorías de objetos BIM.
- Establecer un criterio de partida en la nomenclatura de elementos que el usuario pueda personalizar según sus necesidades.
- Dotar de las herramientas a las empresas, por ejemplo, a una constructora, que recibe proyectos de distintos autores u orígenes, realizados con distintos criterios de renombrado de elementos para, sin perder las denominaciones originales, adaptar fácilmente dichas denominaciones a su propio estándar o protocolo de renombrado de elementos.
- Permitir que, en una sucesión de proyectos distintos, se trabaje con los mismos elementos y se nombren siempre de la misma manera, de forma que los agentes participantes conozcan e interioricen los nombres de los elementos en su trabajo diario.

Este manual no trata de tener un código de nomenclaturas para todas las categorías de un modelo BIM, sino de desarrollar un criterio en las categorías principales del modelo que nos sirvan como base de partida para modificar, personalizar y hacer extensible al resto de categorías del mismo por parte del usuario que lo quiera utilizar para este fin.

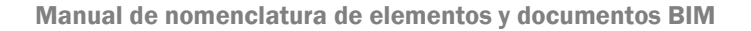

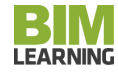

# LEYENDA

# PARÁMETRO DE SISTEMA <sup>1</sup> PARÁMETRO COMPARTIDO<sup>1</sup> PARÁMETRO GLOBAL<sup>1</sup>

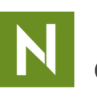

Operación realizada con Nomenclator Manager by BIMLEARNING.es **(NM)**<sup>2</sup>

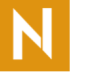

Operación realizada con Nomenclator For Revit by BIMLEARNING.es **(NFR)**<sup>2</sup>

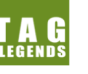

Operación realizada con TagLegends for Revit by BIMLEARNING.es  $(\mathsf{TGLg})^2$ 

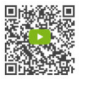

Los códigos QR te llevarán a videos explicativos para poder automatizar el renombrado de elementos si usas aplicaciones de BIMLEARNING.

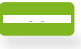

Los enlaces te llevan a los videos anteriores directamente.

mismos.

Número de hojas

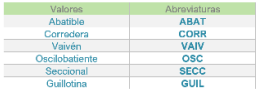

Los parámetros de texto pueden tener valores predefinidos. En las tablas verás una serie de valores y abreviaturas propuestas para los parámetros utilizados en el renombrado de elementos.

Parámetro de texto con valores predefinidos y abreviaturas de los

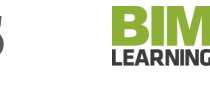

<sup>1</sup> Tipología de parámetros en Revit. Los usuarios de otras plataformas de modelado usarán atributos o parámetros propios.

<sup>2</sup> Soluciones de software para automatización de procesos mencionados, que pueden ser usadas para conseguir los objetivos propuestos.

# PROCEDIMIENTO

Proponemos un procedimiento de renombrado de elementos en el modelo BIM, que nos permita identificarlos inequívocamente para el usuario del modelo, que no siempre es el modelador.

La premisa básica para utilizar este manual será la concatenación de parámetros o propiedades como elemento definitorio del elemento, a imagen de lo que ocurre con nuestros propios nombres como personas, donde se sucede el enlace de distintas propiedades o atributos del individuo para hacernos únicos en una base de datos. En este contexto el nombre de una persona podríamos definirlo cómo:

#### Nombre de pila + Primer apellido paterno + Primer apellido materno

Habida cuenta de que puede haber diversos individuos con coincidencias en el nombre y que eso puede enturbiar la integridad de una base de datos, podemos añadir otros parámetros. Tradicionalmente, si bien no se ha usado de forma administrativa, conocíamos nuestros siguientes apellidos:

#### Nombre de pila + Primer apellido paterno + Primer apellido materno + Segundo apellido paterno + Segundo apellido materno.

Al margen de este ejemplo y de las particularidades geopolíticas donde el orden de los apellidos paternos/maternos pueden invertirse o solo considerar uno de ellos, el concepto de concatenación de valores de propiedades es el que utilizaremos en esta guía para establecer un criterio de homogeneización en los nombres de los elementos.

Para ello utilizaremos unos criterios que planteamos como propuesta y que pretenden ser una invitación a que el nombre de un elemento no sea elegido sin una reflexión previa, que además aporte información objetiva de este y que se establezca el criterio con anticipación, de forma que cualquier agente implicado en el proceso lo conozca y aplique para obtener idénticos resultados a cualquier otro agente.

De tal forma, un elemento tendrá como nombre una sucesión de los valores de una serie de parámetros separados por un carácter que llamaremos separador.

La composición del nombre será definida para cada categoría o clase de elementos en función de aquellos parámetros que lo definan, por ejemplo, para su tipo o familia (en el caso de Revit) y que suelen coincidir con los elementos que influyen en su precio o que hacen que pertenezca a una u otra partida presupuestaria.

Por ejemplo, en la definición del nombre de una puerta intervendrán:

- La apertura de la puerta (abatible, corredera, etc.)
- El número de hojas (1 hoja, 2 hojas, 1 hoja + 1 fijo, etc.)
- El material principal de la puerta (madera, aluminio, etc.)
- Si lleva cerradura o no y su tipo
- La clasificación de incendios según normativa
- El ancho de la hoja (82,5 cm)
- El alto de la hoja (212 cm)

Y cualquier otro que el usuario decida o considere conveniente. Lo importante es definir de manera previa una concatenación o sucesión de atributos que definan todas las puertas del proyecto y que todos los agentes conozcan dicho protocolo de denominación.

**EADNIN** 

#### Valores vacíos

En esta situación puede suceder que uno de los valores no tenga relevancia o simplemente no tenga un valor definido, como es el caso de no disponer de cerradura o de clasificación de incendios concreta. En estos casos el valor se escribirá como "XX".

Valores predefinidos y abreviaturas Ahora bien, un valor de tipo texto como puede ser la apertura de la puerta puede ser interpretable o definirse de forma distinta por varios de los usuarios que participen de forma que podríamos tener para una misma puerta estas dos denominaciones:

- Abatible/2Hojas/Madera/C2/XX/82<sup>5</sup>x212
- ABAT/2Hojas/Wood/C2/XX/82<sup>5</sup>x212

y aun diciendo lo mismo nos puede conducir a error en filtros de tablas, exportaciones y otros usos de las bases de datos el hecho de que un mismo valor de un atributo (Apertura), se exprese por distintos agentes de formas diferentes (Abatible y ABAT).

Por ello surge la necesidad de que los valores de algunos parámetros puedan tener unos valores predefinidos que sean homogéneos y conocidos, independientemente del agente que realice la tarea de incluir el valor en la base de datos o en el modelo y dado que los nombres pueden resultar demasiado largos e incómodos, podemos establecer además unas abreviaturas para estos valores que estén en un listado previamente definido.

De esta forma podríamos definir:

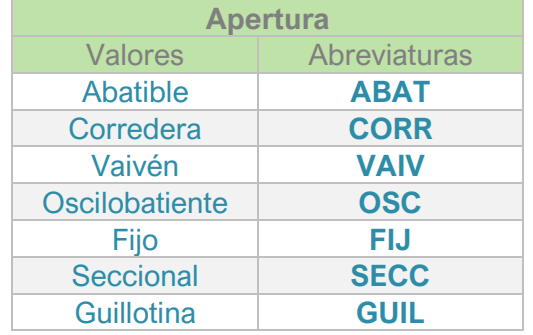

como los valores y abreviaturas a utilizar para el atributo apertura de puertas y ventanas de forma que ningún tipo de puerta pueda ser denominado con una abreviatura distinta a las mencionadas, salvo que en un proyecto concreto tengamos una apertura nueva, no considerada en el listado en cuyo caso se ampliará el listado de valores posibles añadiendo el valor y la abreviatura correspondiente que harán crecer nuestro estándar actualizándolo. En este manual podrás ver los parámetros en cada categoría tratada y una recopilación o compendio de los mismos al final de este.

Abreviaturas de materiales

Cuando nos encontramos con atributos o parámetros que definen el material del elemento precisamos tambien definir los nombres de los materiales de acuerdo a un listado previo y llegamos tambien a la necesidad de utilizar abreviaturas para los mismos, algo que el mercado comercial o incluso el enfoque normativo ya ha realizado en numerosas ocasiones <sup>3</sup> creando listados de nombres y abreviaturas para los materiales.

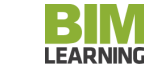

 $^3$  Véase el caso del hormigón (H-25/P/20/IIa) o de las telas impermeabilizantes (LBM-40/G-FV)

En el caso de este manual se plantea un listado de materiales y abreviaturas que no pretende ser el listado de referencia, sino un punto de partida que el usuario pueda adaptar, modificar, ampliar o reducir a voluntad según sus necesidades y que le permita tener una referencia de utilidad.

Para ello planteamos los materiales como el resultado de :

- Un material genérico que define la familia principal del material o el uso de este.
- Un material específico, que define el material inequívoco dentro de la familia principal o material genérico.

Como ejemplo podemos utilizar el mármol de Carrara, donde:

- Material genérico= Mármol.
- Material específico= Carrara

Y dado que esto, de nuevo, podría generar nomenclaturas demasiado largas para usarlas dentro de un nombre que incluye más parámetros, utilizamos abreviaturas para ambos valores de modo que :

#### Mármol de Carrara = MAR.CRR

En el caso de los elementos que tengan un atributo de tipo material implicado en la definición del nombre, como ya vimos en las puertas, proponemos el uso de esta abreviatura como valor del parámetro, de modo que el nombre de puerta que vimos anteriormente según el criterio definido sería:

#### Ejemplo

\* Abatible/2Hojas/Madera/C2/XX/82<sup>5</sup>x212

 $\star$  ABAT/2Hojas/Wood/C2/XX/82<sup>5</sup>x212

#### $\blacktriangleright$  ABAT/2H/MAD.RBL/C2/XX/82<sup>5</sup>x212

Siendo la definición de un tipo de puerta abatible de una hoja de madera de roble con cerradura a dos caras y sin clasificación de incendio, de ancho 82,5 cm y alto de hoja 2,12 cm.

En el caso de los elementos compuestos de capas, donde aparecen diferentes materiales se plantea la separación de los parámetros entre capas con un símbolo diferente, que en este manual será de aquí en adelante el símbolo de la suma o adición (+), de modo que un muro de una capa de ladrillo hueco doble con un yeso por sus dos caras podría ser :

#### RVS.YSVR + LD.TOSC + RVS.YSVR

Y si añadimos los espesores de las capas para incluir si el muro es de uno o de medio pie de aparejo, sería:

#### 1.RVS.YSVR +12.LD.TOSC + 1.RVS.YSVR

Es decir, medio pie de ladrillo tosco para revestir con una capa de yeso vertical de un cm por cada cara.

O añadiendo algunos identificadores más para la función del muro o su espesor total:

Ejemplo elemento por capas

#### T3 / TAB /14cm / 1.RVS.YSVR +12.LD.TOSC + 1.RVS.YSVR

Donde un NO modelador puede entender rápidamente, si conoce los listados de abreviaturas y valores de manera previa, que nos referimos al muro identificado como T3 para tabiquería

**LEARNING** 

interior de espesor total de 14 cm con una capa de medio pie de ladrillo tosco revestido con yeso vertical en ambas caras, lo que nos deja, de un vistazo, en disposición de saber en qué partidas presupuestarias ha de incluirse para presupuestar o en qué actividades de la planificación técnica ha de desagregarse para poder definir la planificación temporal de la obra.

Como separador es posible utilizar cualquiera de los símbolos que el usuario desee. En este manual se utilizará siempre: **Separadores** 

- Cómo separador de parámetros la barra inclinada: /
- Cómo separador de abreviaturas de material el punto: .
- Cómo separador de distintas capas de un elemento (muros, suelos, techos, etc.) el signo más: +

Marcas de tipo o identificador de instancia/ejemplar

A lo largo de este manual comprobarás que en muchos de los elementos hemos optado por iniciar el nombre del tipo con el identificador simplificado del mismo o Marca de tipo para los usuarios de Revit. Esto nos permite relacionarlo más fácilmente en memorias o etiquetados de planos de replanteo. Si bien esta cuestión es opcional para el usuario, hemos considerado conveniente apoyar esta idea con el desarrollo de una herramienta dentro de Nomenclator for Revit que permite la escritura masiva y automatizada de las marcas de tipo de cualquier categoría y que está integrada en la versión gratuita (Type Mark).

Otro autores o usuarios optan por la nota clave de Revit o incluso otro parámetro personalizado, si bien nosotros hemos preferido dejar libre este parámetro singular de Revit para usos que pueden ser requeridos por otras addin como los programas de extracción de mediciones.

En nuestro caso, recomendamos la inclusión como primer valor de la secuencia de un nombre de tipo el valor de la Marca de tipo o identificador análogo de instancia o ejemplar, de forma que por muy largo que pueda ser un nombre, sea perfectamente reconocible por sus primeros caracteres.

#### Existen algunos casos particulares donde un elemento es definido por su marca comercial y modelo. Esto sucede con frecuencia con equipos mecánicos, luminarias y otros elementos industrializados. En estos casos, además, es definitorio algún parámetro que puede tener variaciones dentro del mismo modelo, tales como la potencia en vatios o el diámetro de un elemento, por ejemplo una luminaria, un rociador, etc. En estos casos puede utilizarse como norma general el uso del parámetro modelo, pero para nuestro uso el modelo debería tener en su valor el tamaño, diámetro, color, material u otros parámetros que puedan ser característicos. Para ello podemos, a la hora de rellenar el valor de este atributo modelo, incluir en él dichos parámetros o posteriormente combinar varios parámetros en este parámetro. Si usas Nomenclator For Revit, puedes realizar esta tarea de forma automatizada con la utilidad Combine Parameter, que permite unir varios parámetros en un parámetro de tipo texto, en este caso el parámetro modelo. Parámetros compuestos

#### Parámetros vacíos

Existen casos donde un parámetro puede no tener un valor determinado, por ejemplo el parámetro zona en planos o vistas donde existe una única zona. En estos casos se utilizará el valor XX o simplemente no se considerará dicho valor en la composición de los nombres de elementos del modelo.

**LEARNING** 

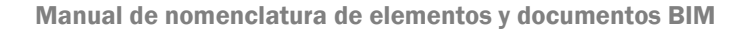

#### Elementos no afectados

No obstante, hay elementos en los modelos que pueden no responder a esta forma de nombrarlos. Si pensamos en elementos cuya tipología no define un precio, sino que cada instancia o ejemplar del elemento puede tener atributos que lo hagan pertenecer a otro conjunto de elementos incluidos en una partida presupuestaria, nos daremos cuenta de que su nombre de tipo no define el modo en que agruparlos, por lo que puede ser mucho más genérico.

Por ejemplo tuberías o conductos son elementos que se caracterizan de forma básica por su diámetro que determina su uso o su precio aunque en Revit este atributo no es de tipo sino de ejemplar, lo cual hace que no pueda usarse su diámetro en el nombrado del tipo.

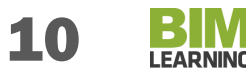

## SI UTILIZAS NOMENCLATOR

**"SI BIEN NO ES PRECEPTIVO EL USO DE NOMENCLATOR PARA LA UTILIZACION DE ESTE MANUAL, CON NOMENCLATOR PODRÁS AUTOMATIZAR LOS PROCESOS DE RENOMBRADO DE ELEMENTOS, VISTAS, PLANOS Y LA ESCRITURA DE PARÁMETROS, VALORES PREDEFINIDOS Y LISTADO DE MATERIALES Y ABREVIATURAS, ASÍ COMO LA COMPROBACIÓN DE TODO ELLO SOBRE EL MODELO EN REVIT"**

Todo el contenido de este manual puede utilizarse para crear los estándares de renombrado de una empresa u organización, sin embargo puedes ahorrar tiempo y mejorar el rendimiento si utilizas Nomenclator Manager, Nomenclator For Revit y BEP Utilites, que conforman la solución NOMENCLATOR, para la creación de estándares, automatización y comprobación de los mismos.

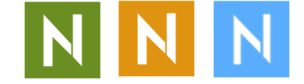

Con la solución Nomenclator podrás:

Crear plantillas de renombrado que te permitan aplicar desde Revit de forma automatizada los criterios definidos por el coordinador o BIM Manager.

Gestionar los parámetros con valores predefinidos para rellenar los valores de los mismos con valores correctos, así como comprobar dispersiones o errores en los mismos.

Mapear los materiales de Revit para dotarlos de la abreviatura correspondiente de tu listado de materiales a abreviaturas que habrás definido previamente.

Renombrar tipos y familias de forma automatizada.

Renombrar muros, suelos, cubiertas y techos a partir de los materiales que conforman sus capas de forma automatizada.

Crear tus protocolos BIM, definir el nivel LOIN de cada elemento, crear y mantener las normas de modelado de tu organización, crear y mantener EIR, BEP y protocolos y/o estándares de modelados BIM.

Además, Nomenclator For Revit incorpora herramientas accesorias gratuitas de gran utilidad como:

From param to param, que permite pasar el valor de un parámetro a otro del mismo tipo o cualquier parámetro de tipo texto de forma rápida y automatizada.

Type Mark para escribir el parámetro Marca de Tipo en Revit de forma masiva, secuencial, para todos los elementos de una categoría o filtrando solo aquellos que deseas.

Easy Write Parameter para escribir un parámetro de forma masiva en todos los tipos que desees.

ID para "sacar a la luz" el valor del ID de cada ejemplar y tipo, que permitirá conocer datos que no puedes ver en los elementos y usarlos en tablas.

Combine Parameters para unir varios parámetros de cualquier tipo en un parámetro de tipo texto, que permita, por ejemplo, añadir al parámetro modelo de un elemento los parámetros de material, tamaño, color u otros característicos que lo definen, o escribir un parámetro en las habitaciones de un proyecto residencial que aune bloque o edificio, portal, planta, letra y tipo de vivienda.

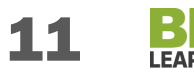

# ABREVIATURAS DE MATERIALES

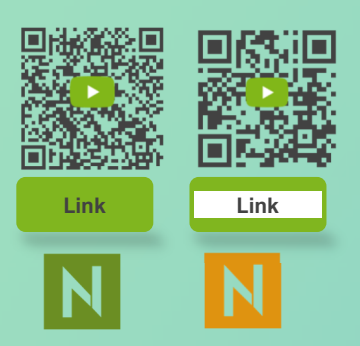

Se establece un Sistema de codificación de materiales mediante abreviaturas de modo que los materiales utilizados se ordenan y clasifican según el siguiente sistema independientemente del nombre que puedan tener en la aplicación de modelado:

- Material genérico. Abreviatura de Material genérico
	- o Material Específico 1 . Abreviatura de material específico 1
	- o Material Específico 2 . Abreviatura de material específico 2
	- o Material Específico n . Abreviatura de material específico n

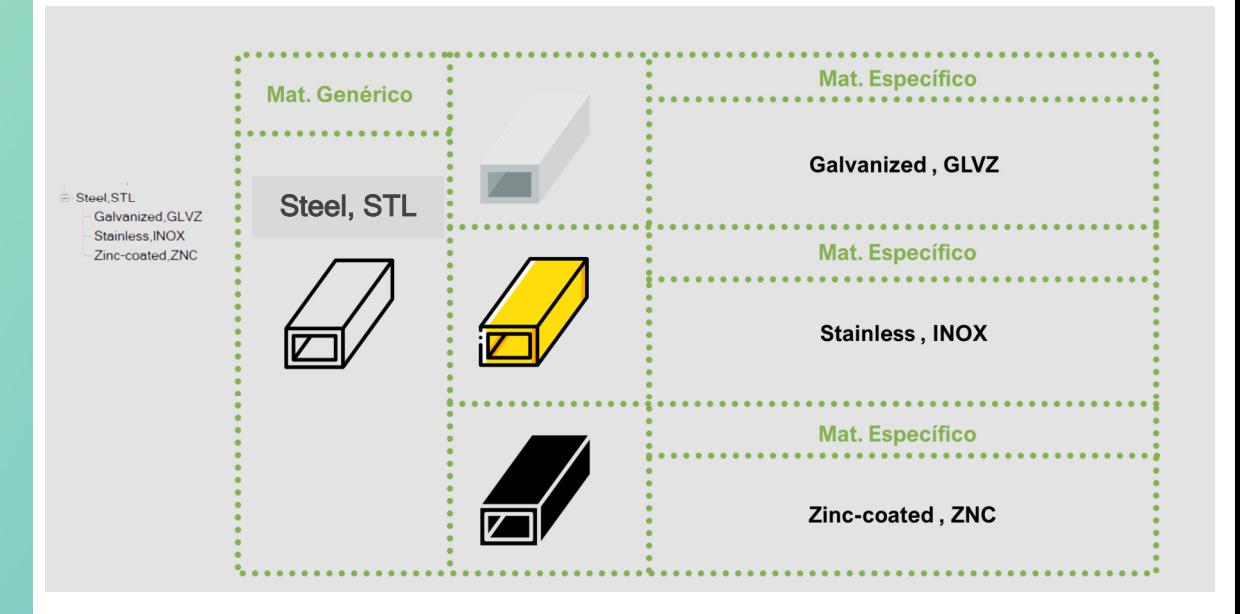

## **Listado de abreviaturas de materiales propuesto**

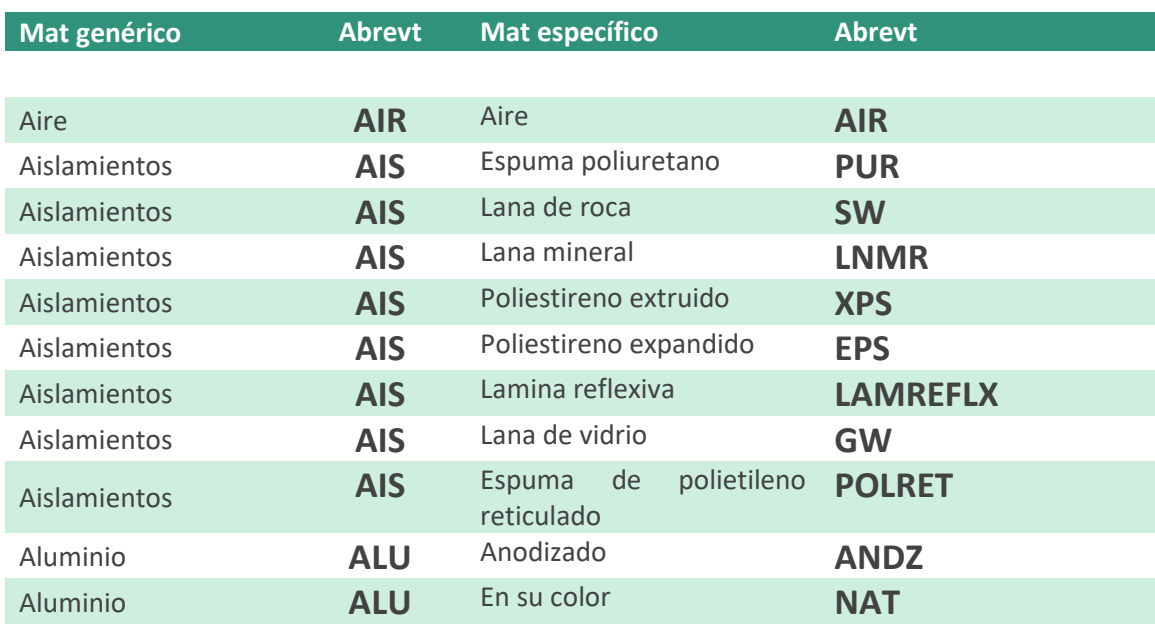

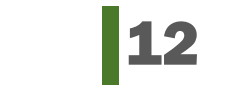

**LEARNING** 

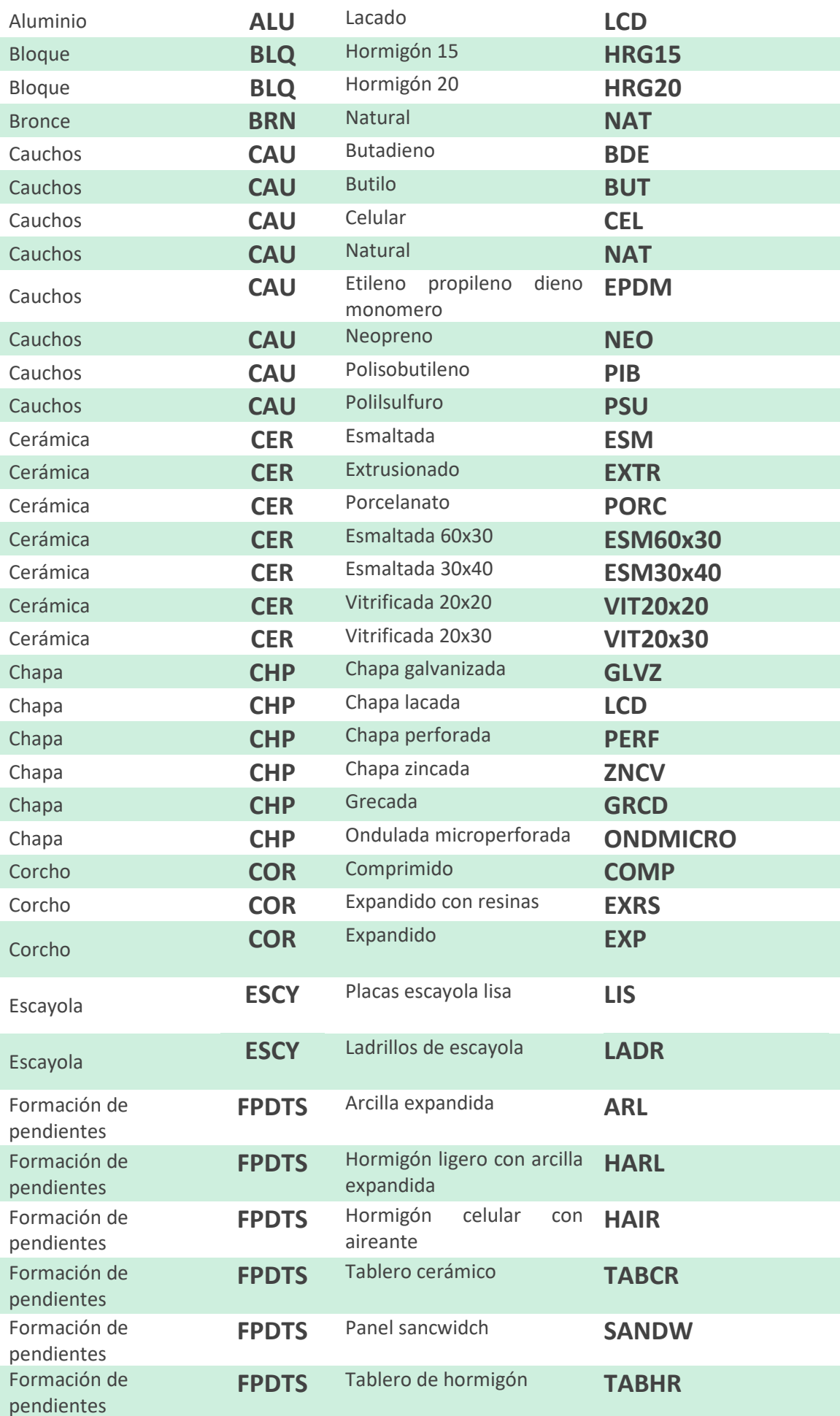

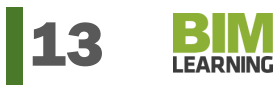

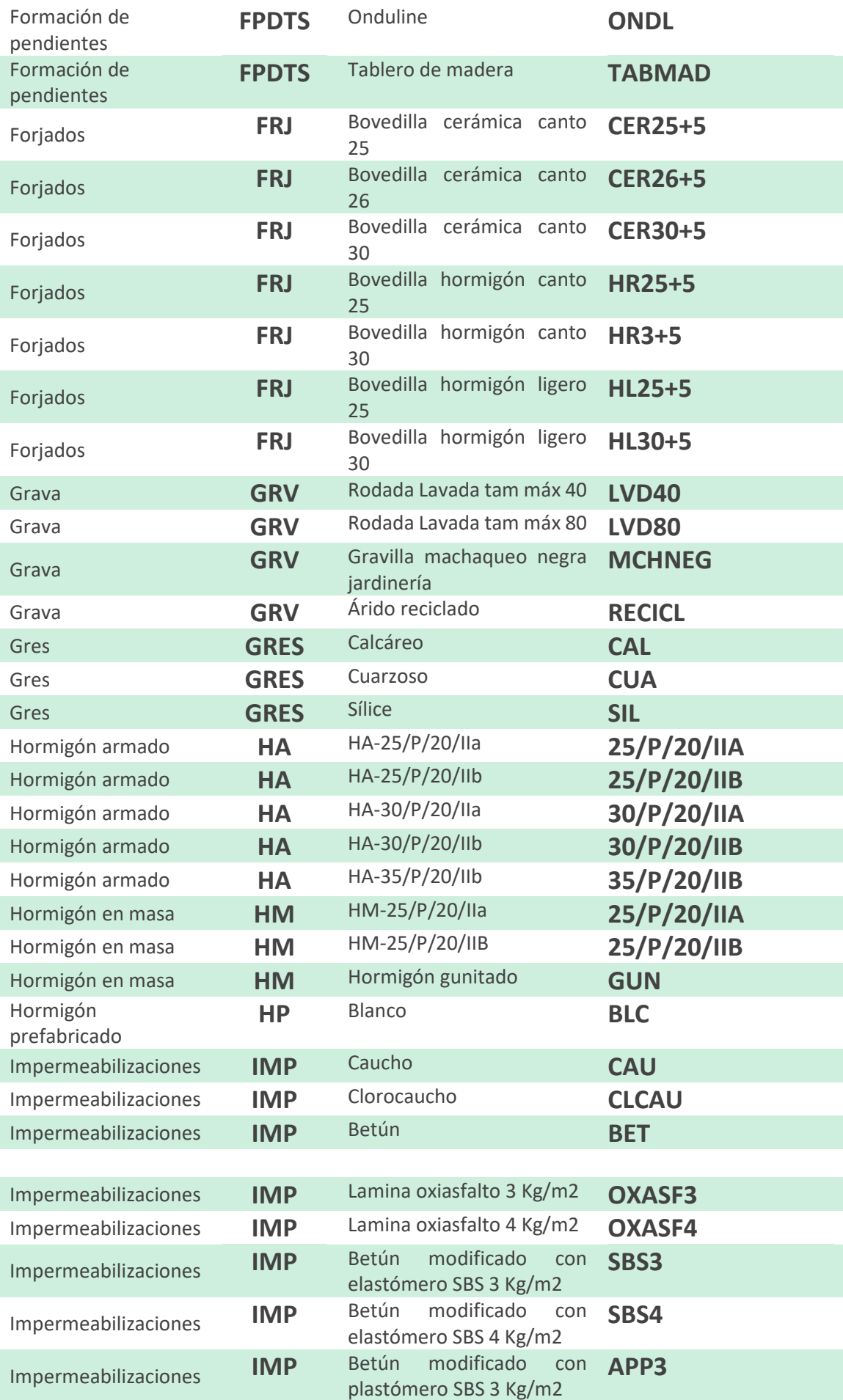

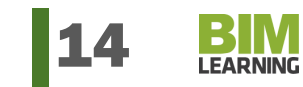

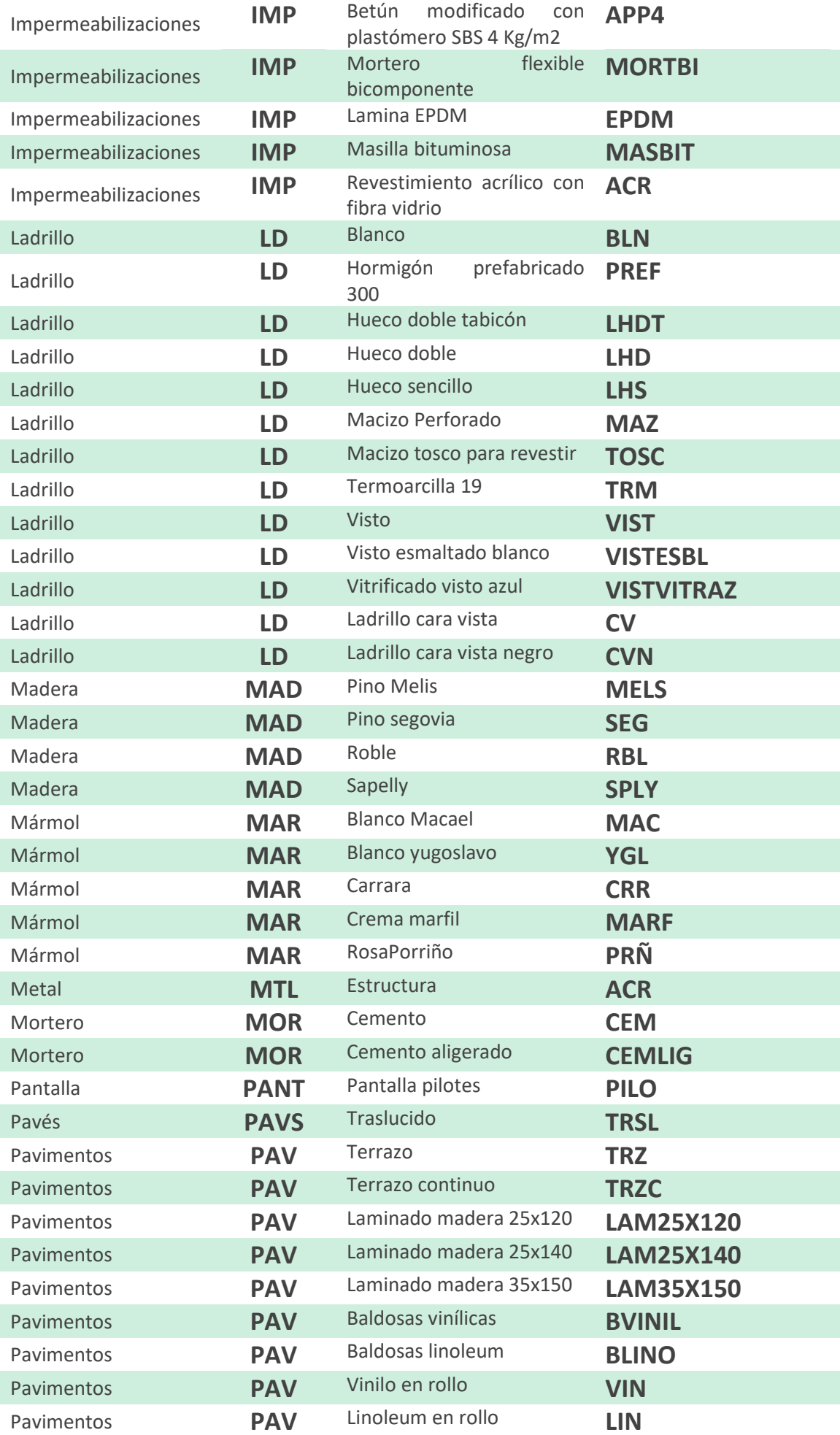

Manual de nomenclatura de elementos y documentos BIM **15** 

**BIM**<br>LEARNING

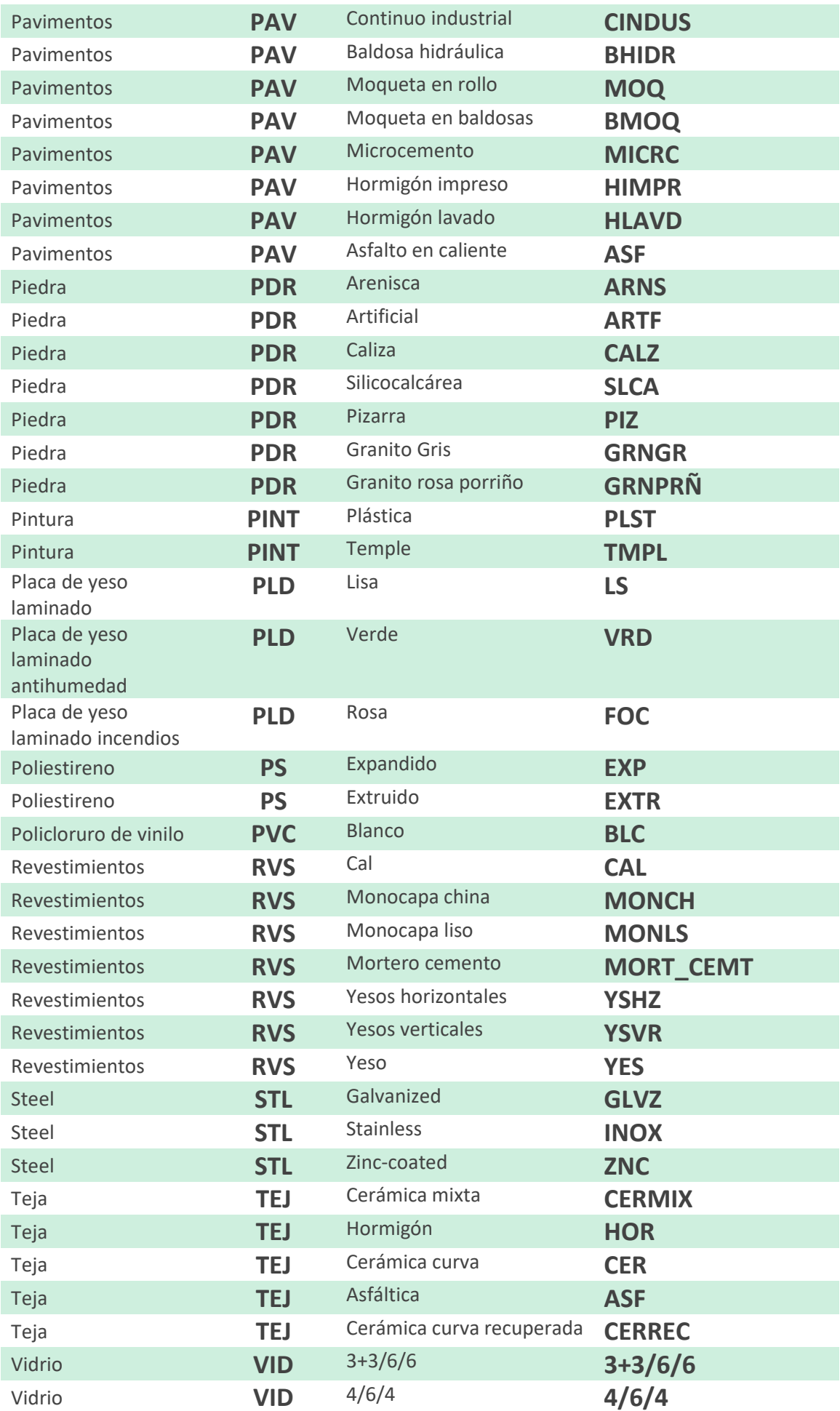

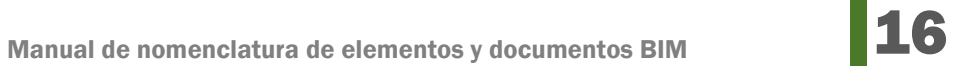

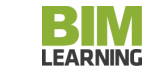

## IDENTIFICADOR ABREVIADO O MARCA DE TIPO /TYPE MARK

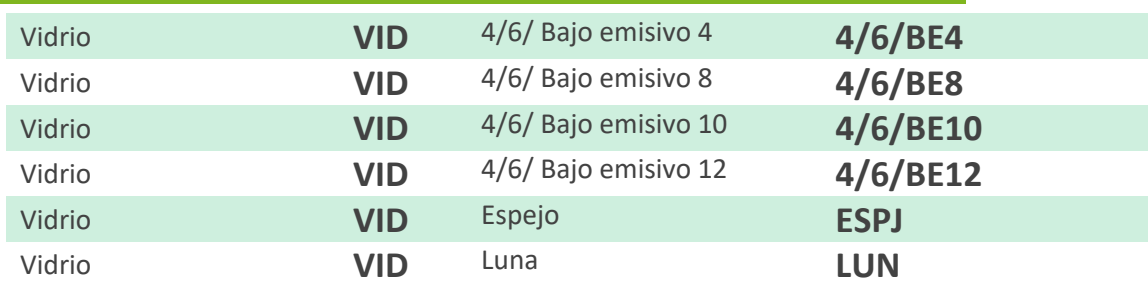

Con frecuencia deberemos sustituir el nombre de tipo, que puede ser muy extenso, por un identificador abreviado o utilizar una abreviatura que permita ordenar, clasificar e identificar cada tipo de un elemento con un conjunto reducido de caracteres, por ejemplo, identificar un tipo de ventana como V7 que nos permita a la vez saber que es una ventana (alusión a la categoría del objeto) e identificar a qué ventana de entre las numerosas tipologías existentes en cada proyecto estamos aludiendo.

Por ello se hace necesario utilizar (por ejemplo, en un plano de ubicación de carpinterías o tabiquerías) estas abreviaturas o identificadores de tipo (en Revit el atributo Marca de tipo). A tal efecto proponemos que se utilicen de manera común identificadores que se repitan en cada proyecto, dando una abreviatura a cada categoría, seguida del número de orden que podrá cambiar de un proyecto a otro, pero manteniendo la uniformidad del criterio en todos ellos.

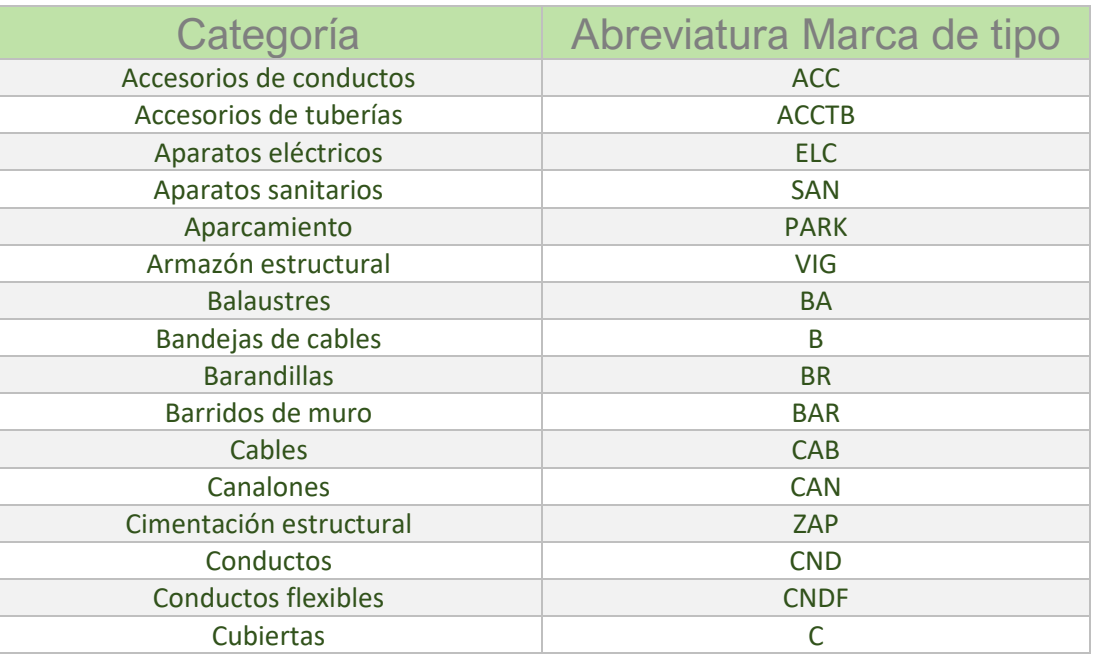

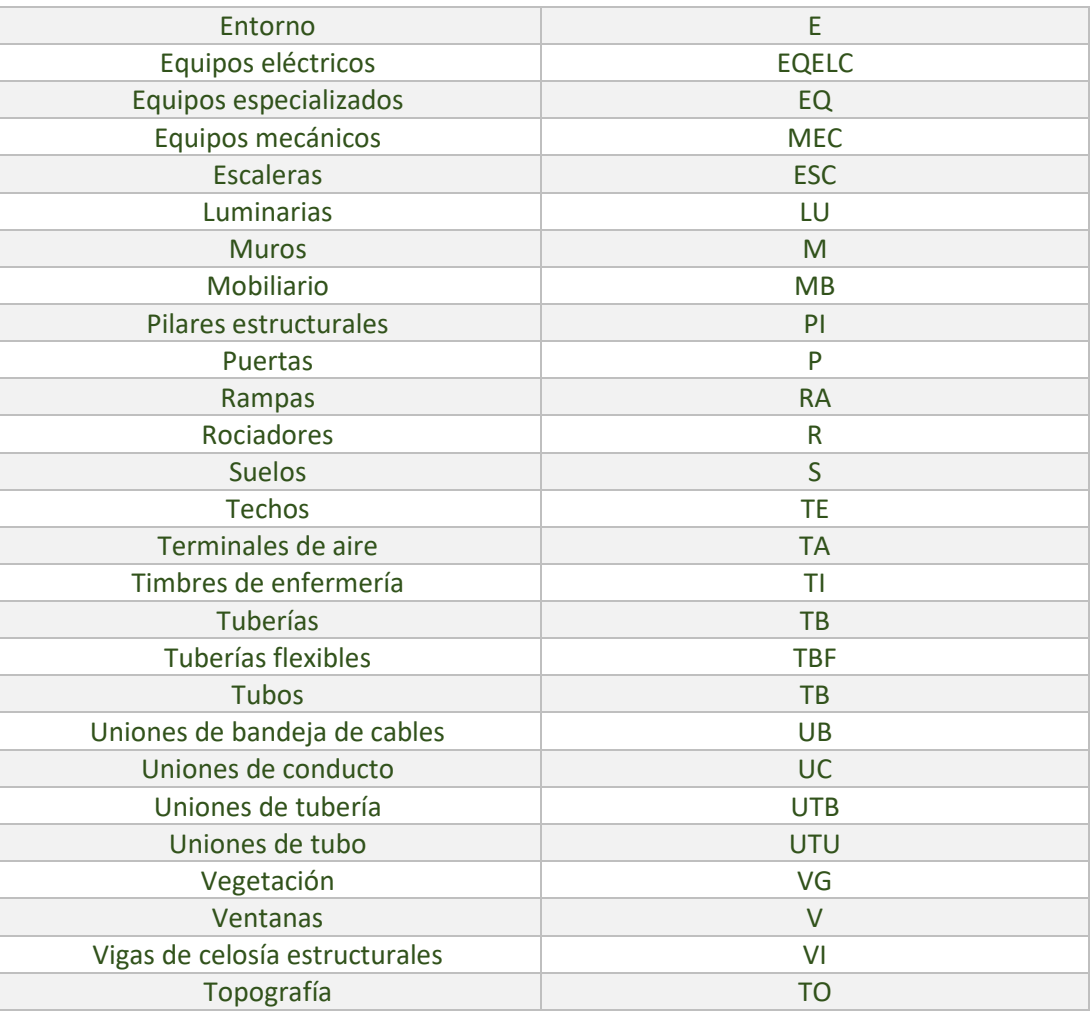

Los usuarios de Nomenclator For Revit disponen de la utilidad TypeMark para el rellenado rápido de todas las marcas de tipo de cualquier categoría, estableciendo para el usuario las abreviaturas que decida para cada una de manera independiente.

## PARÁMETROS DE DIMENSION

Existen la posibilidad de que distintos objetos utilicen distintos parámetros para establecer sus dimensiones, bien porque no exista una homogeneidad de criterios previos a la hora de establecer en qué parámetros se definirán, por ejemplo, sus tres magnitudes principales (ancho, largo y alto) o bien porque la procedencia de las diferentes familias de objetos sea distinta, incluso creadas en otros idiomas (habitual en las descargas de objetos de internet o de fabricante) o incluso aún peor, que la dimensión establecida en los objetos no sea la que buscamos, por ejemplo en una puerta bajada de internet con un ancho distinto al hueco libre de paso de la misma.

Como medida para la homogeneización de las dimensiones y la parametrización de acuerdo con un protocolo, se recomienda establecer tres parámetros de usuario que establezcan las tres dimensiones del espacio, ancho, largo y alto y hacer que cada familia usada en el proyecto tenga, independientemente de la procedencia, autor o criterios de creación de la misma, mapeados a estos tres parámetros sus dimensiones, de modo que cualquier usuario de nuestros proyectos, conocedor de los criterios tomados en estas magnitudes, tenga la garantía

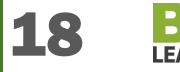

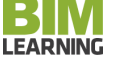

de que los parámetros tengan siempre el mismo significado (el ancho de paso de una puerta o el largo máximo de un elemento de mobiliario, por ejemplo). Así, proponemos el uso de estos parámetros:

#### LARGO ANCHO ALTO

que tendrán que añadirse a todas las familias u objetos que los usen e igualar el valor de aquellos parámetros homólogos de magnitud de modo que estos atributos reflejen el mismo valor que los utilizados en cada familia.

# APARATOS SANITARIOS/PLUMBING FIXTURES

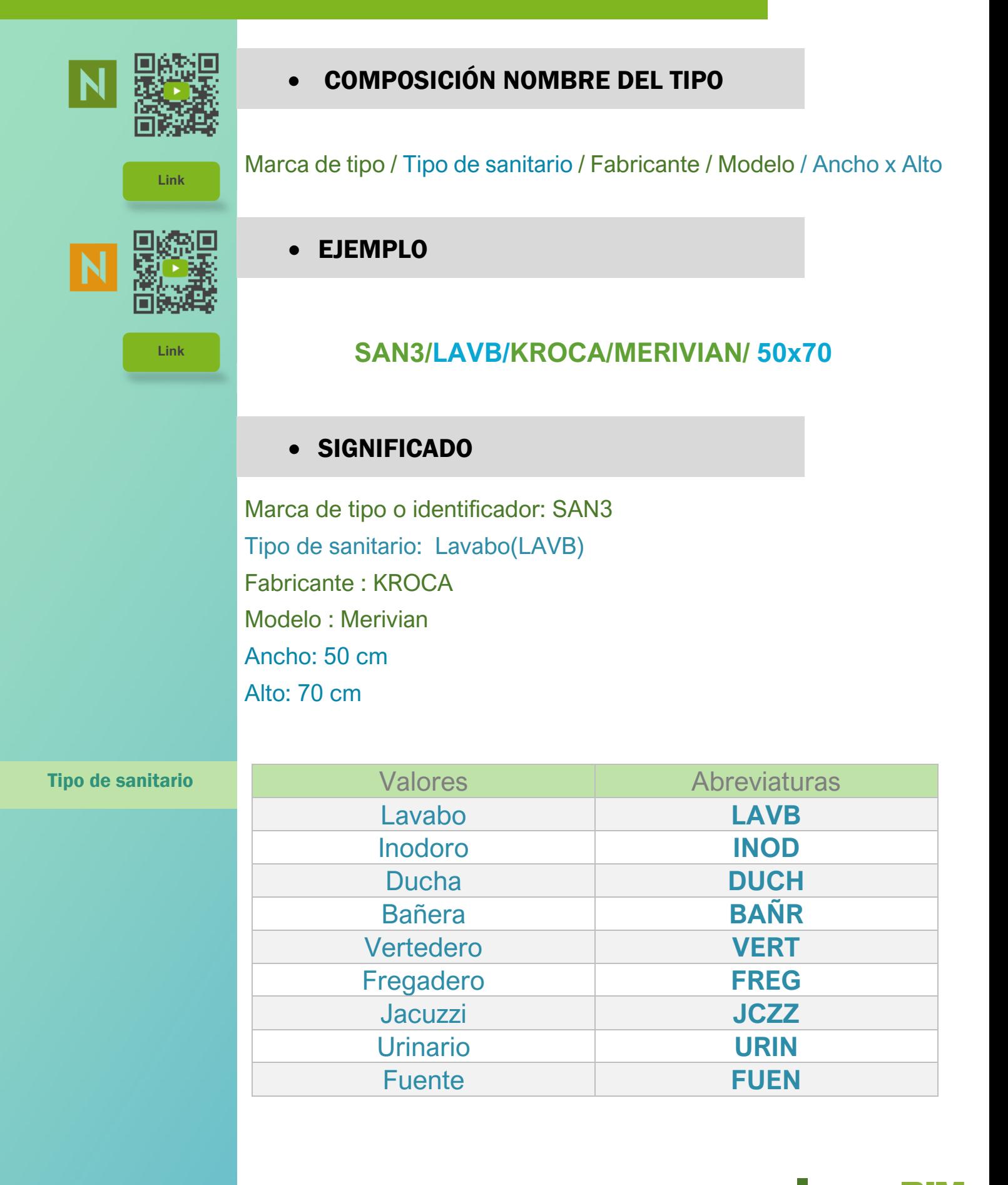

Manual de nomenclatura de elementos y documentos BIM  $\overline{\mathbf{20}}$ 

**LEARNING** 

# APARCAMIENTO /PARKING

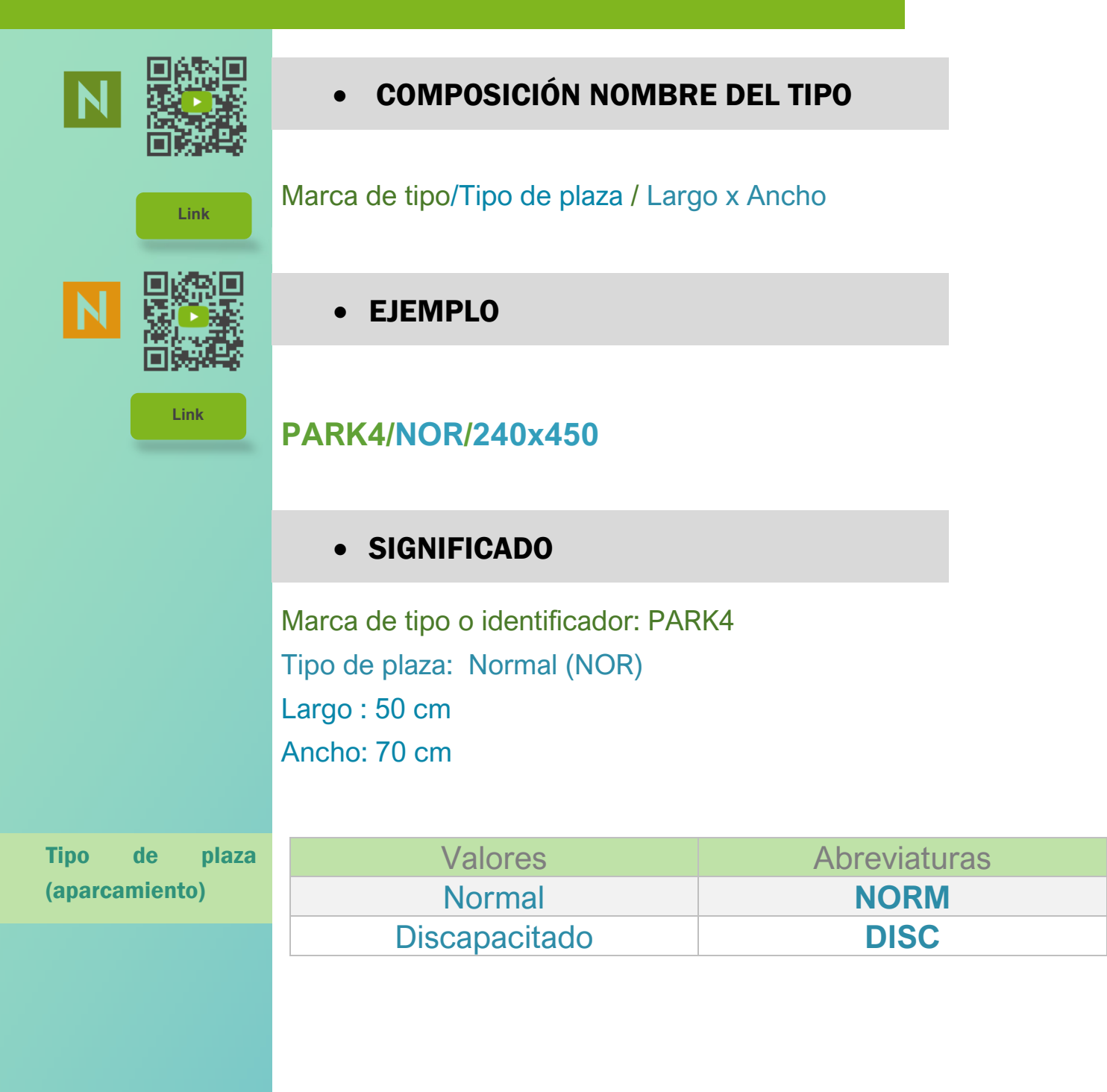

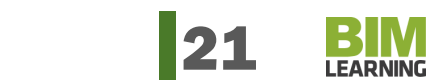

## ARMAZÓN ESTRUCTURAL (Hormigón) / Structural Framing (Concrete)

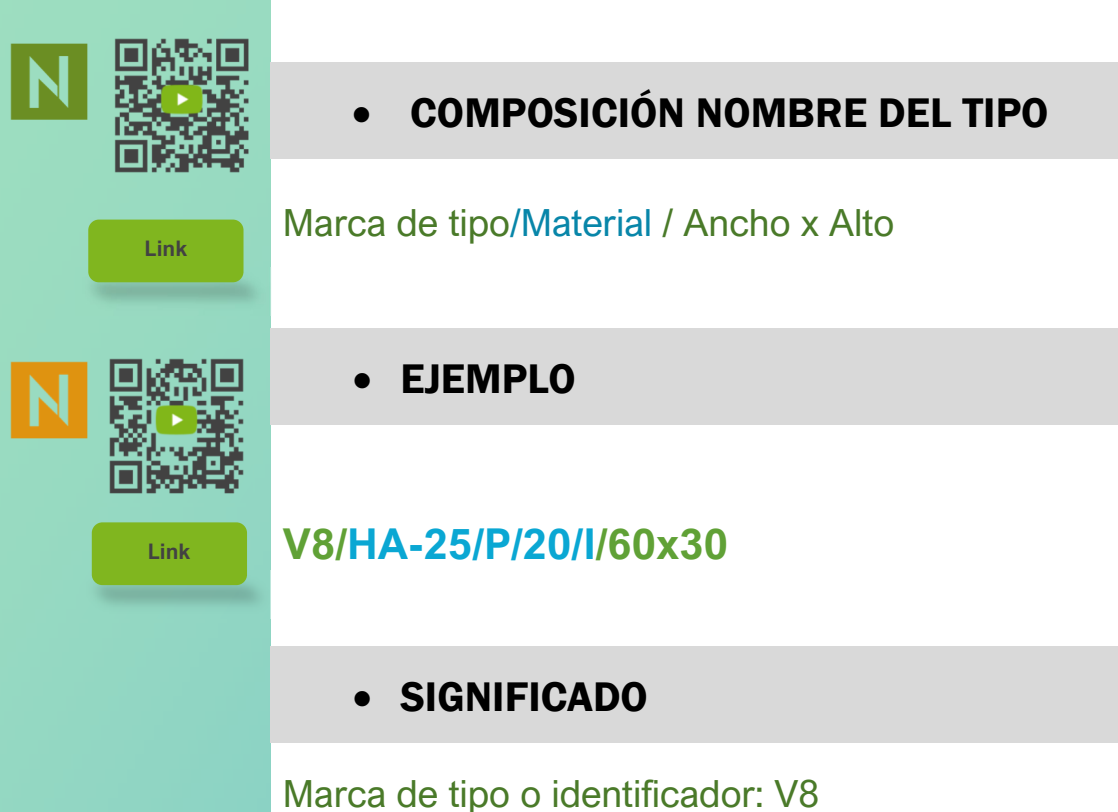

Material: Hormigón Armado HA-25/P/20/I Ancho : 60 cm Alto : 30 cm

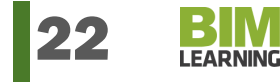

## CIMENTACION ESTRUCTURAL / STRUCTURAL FOUNDATIONS (aislada)

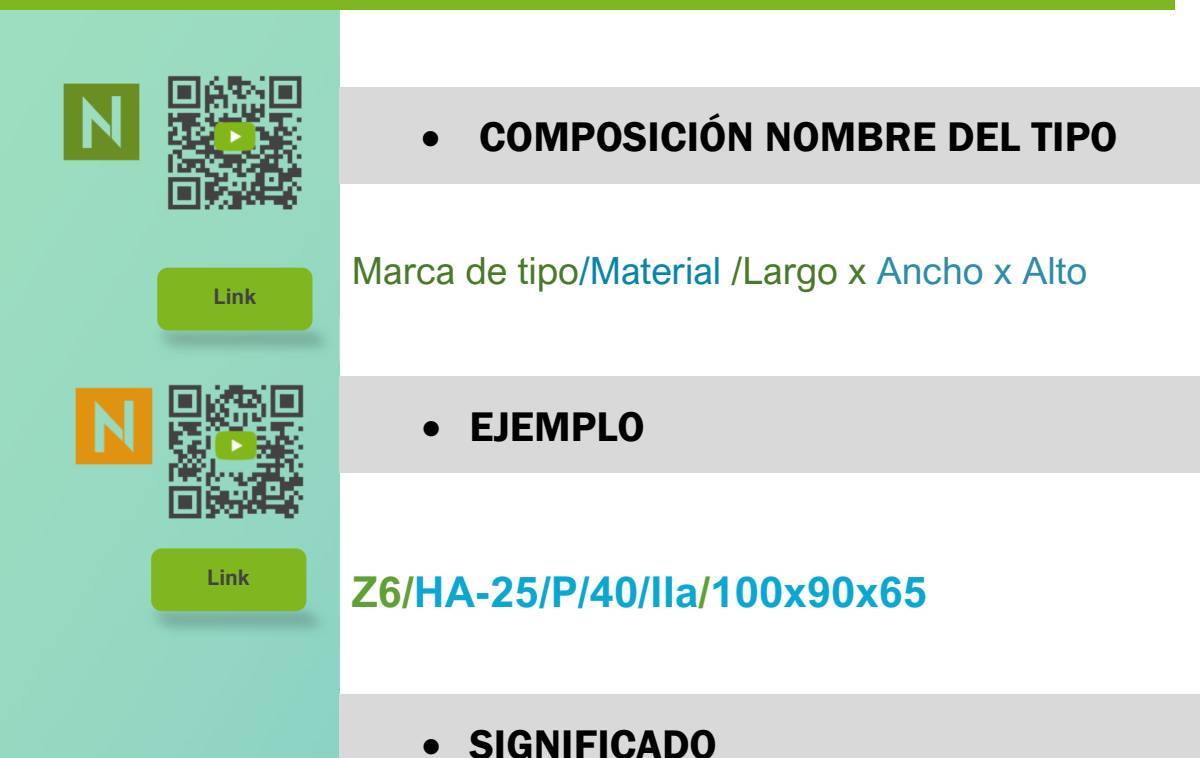

Marca de tipo o identificador: Z6 Material: Hormigón Armado HA-25/P/40/IIa Largo : 100 cm Ancho : 90 cm Alto : 65 cm

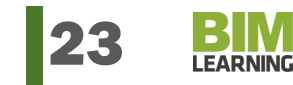

# CUBIERTAS/ROOFS

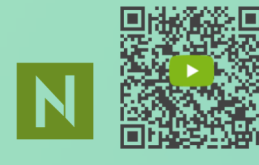

## COMPOSICIÓN NOMBRE DEL TIPO

Marca de tipo / Clase de Cubierta / EspesorCapa1.MaterialCapa1

+ EspesorCapa2.MaterialCapa2 + EspesorCapaN.MaterialCapaN

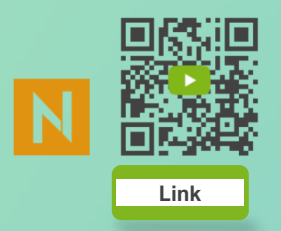

**Link** 

## EJEMPLO

**C6/NOTRAN/7.GRV.LVD40+0,5.IMP.GEO80+8.AIS.XPS+ (2)1.IMP.SBS4+0,5.IMP.IMPRASF+ 3.MOR.CEM+15.FPDTS.HAIR** 

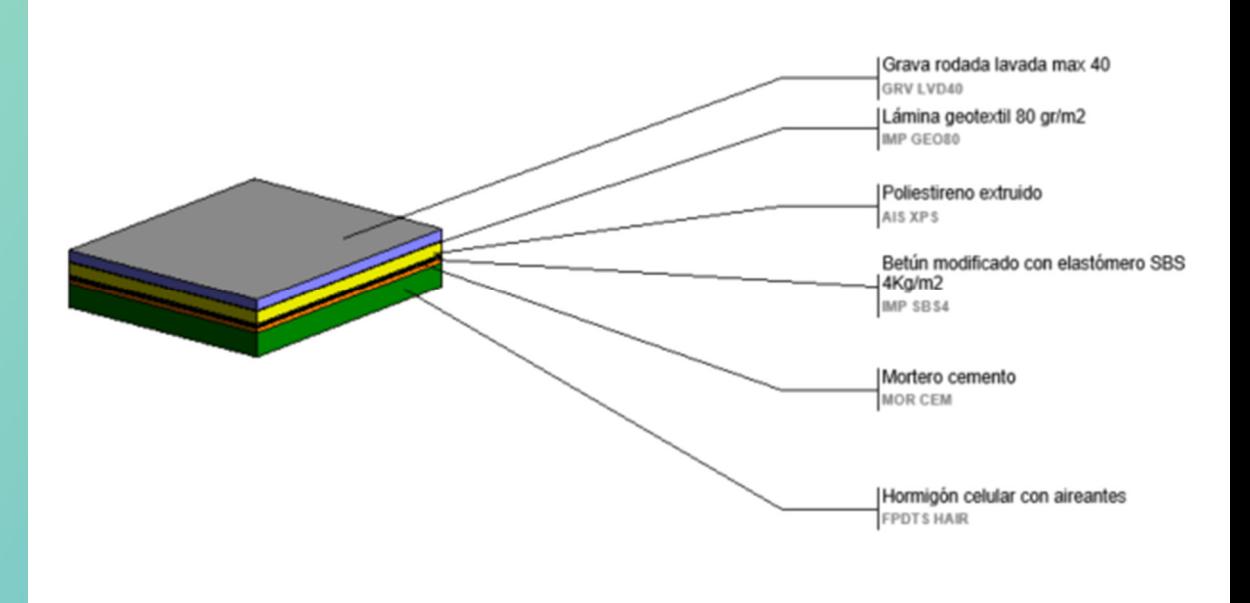

## SIGNIFICADO

Marca de tipo o identificador: C6 Clase de cubierta: No Transitable Capa I : 7 cm grava lavada tamaño máx 40 mm. Capa II: 0,5 cm Lámina geotextil 80 gr/m<sup>2</sup>. Capa III : 7 cm Aislamiento térmico Poliestireno extruido XPS Capa IV: 2 capas de impermeabilización de betún modificado con elastómero SBS de 4 Kg/m<sup>2</sup>

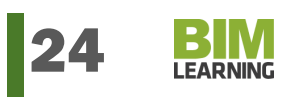

Capa V: Imprimación asfáltica.

Capa VI: 3 cm Mortero de cemento.

Capa VII: Formación de pendientes con 15 cm de hormigón celular con aireantes.

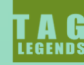

C6/NOTRAN/70.GRV.LVD40+5.IMP.GEO80+80.AIS.XPS+(2)10.IMP.SBS4 +5.IMP.IMPRASF+30.MOR.CEM+150.FPDTS.HAIR

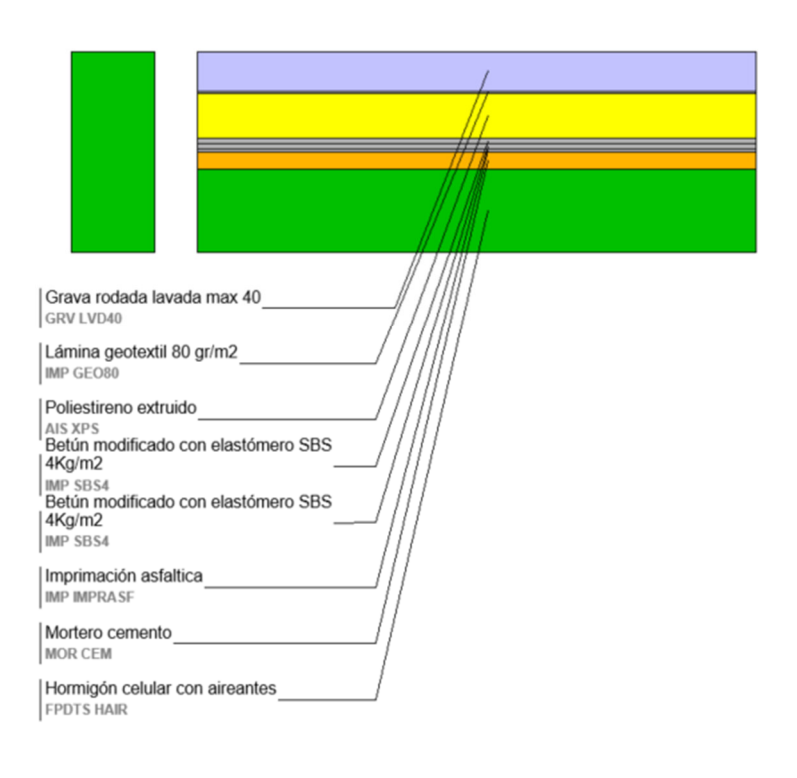

#### Clase de cubierta

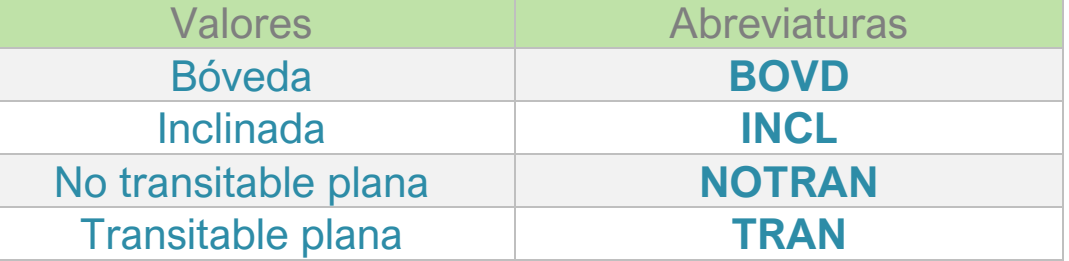

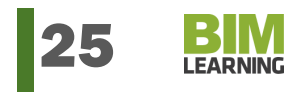

# EQUIPOS ESPECIALIZADOS

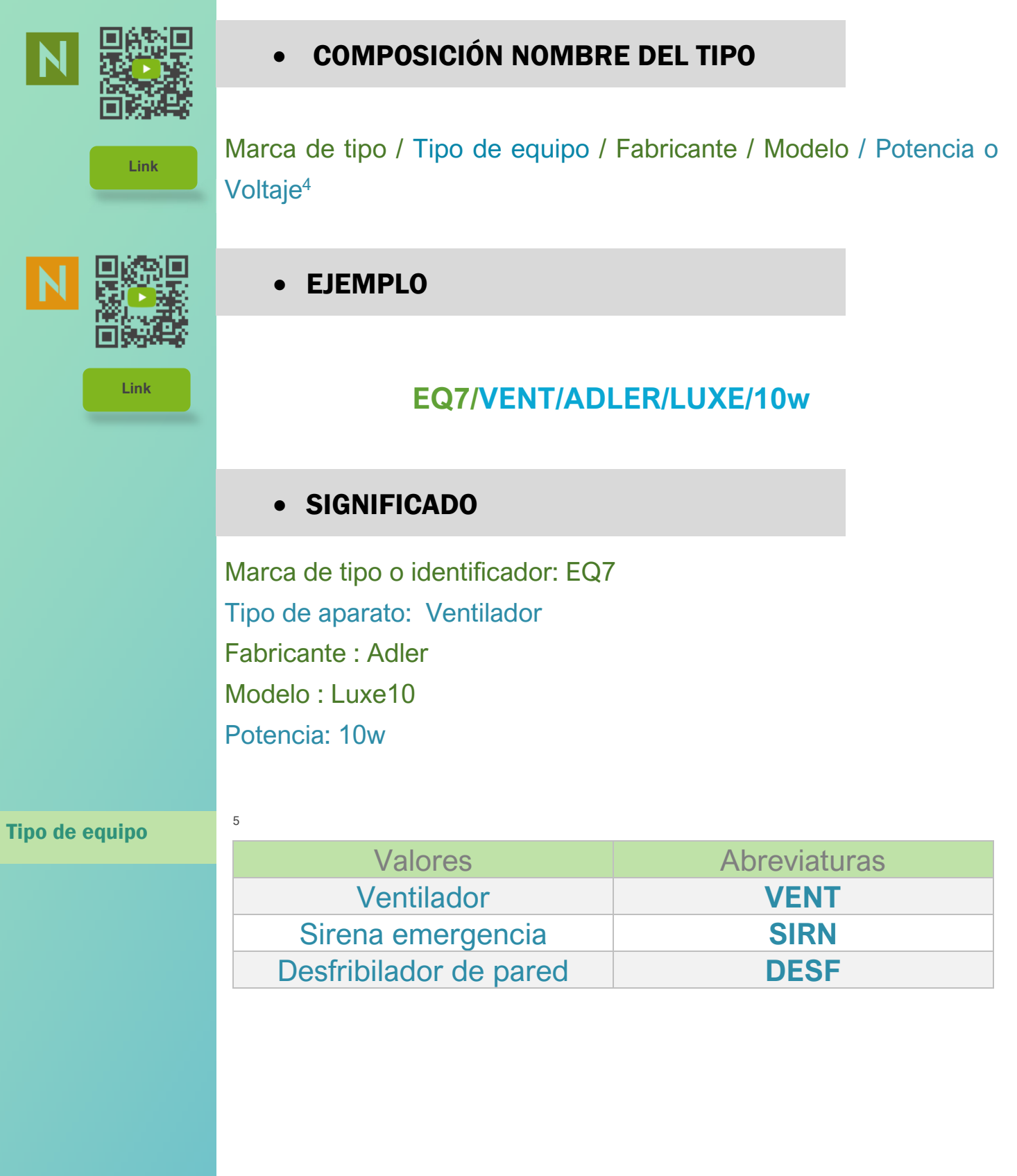

4 Parámetro opcional, puede haber elementos que no lo necesiten, por ejemplo detectores. 5 Solo se incluyen unos valores a título enunciativo y de ejemplo. El usuario deberá crear su propia lista de tipos de equipos y las correspondientes abreviaturas.

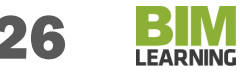

## EQUIPOS MECANICOS

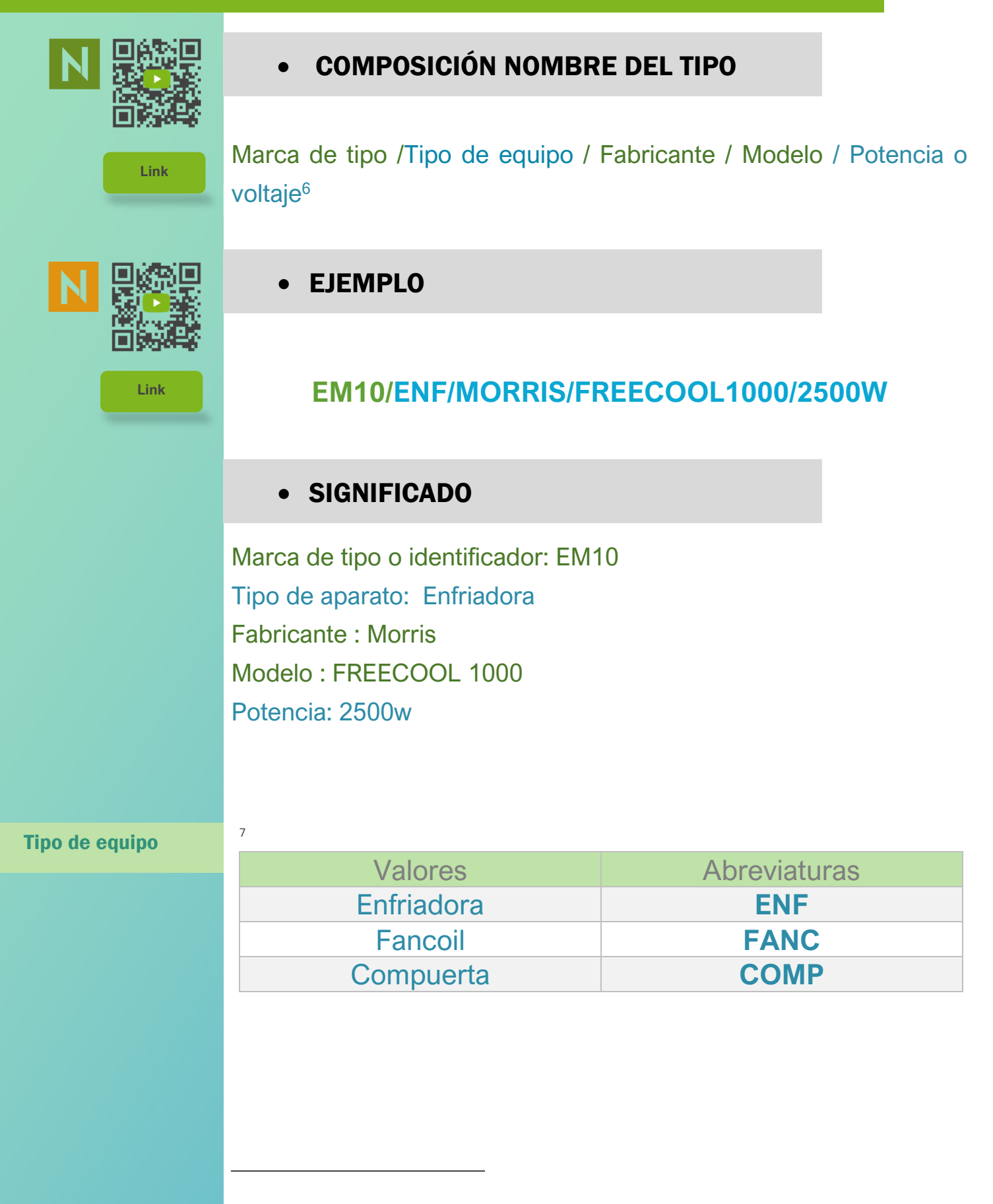

<sup>6</sup> Parámetro opcional, puede haber elementos que no lo necesiten, por ejemplo detectores. 7 Solo se incluyen unos valores a título enunciativo y de ejemplo. El usuario deberá crear su propia lista de tipos de equipos y las correspondientes abreviaturas.

**LEARNING** 

## LUMINARIAS

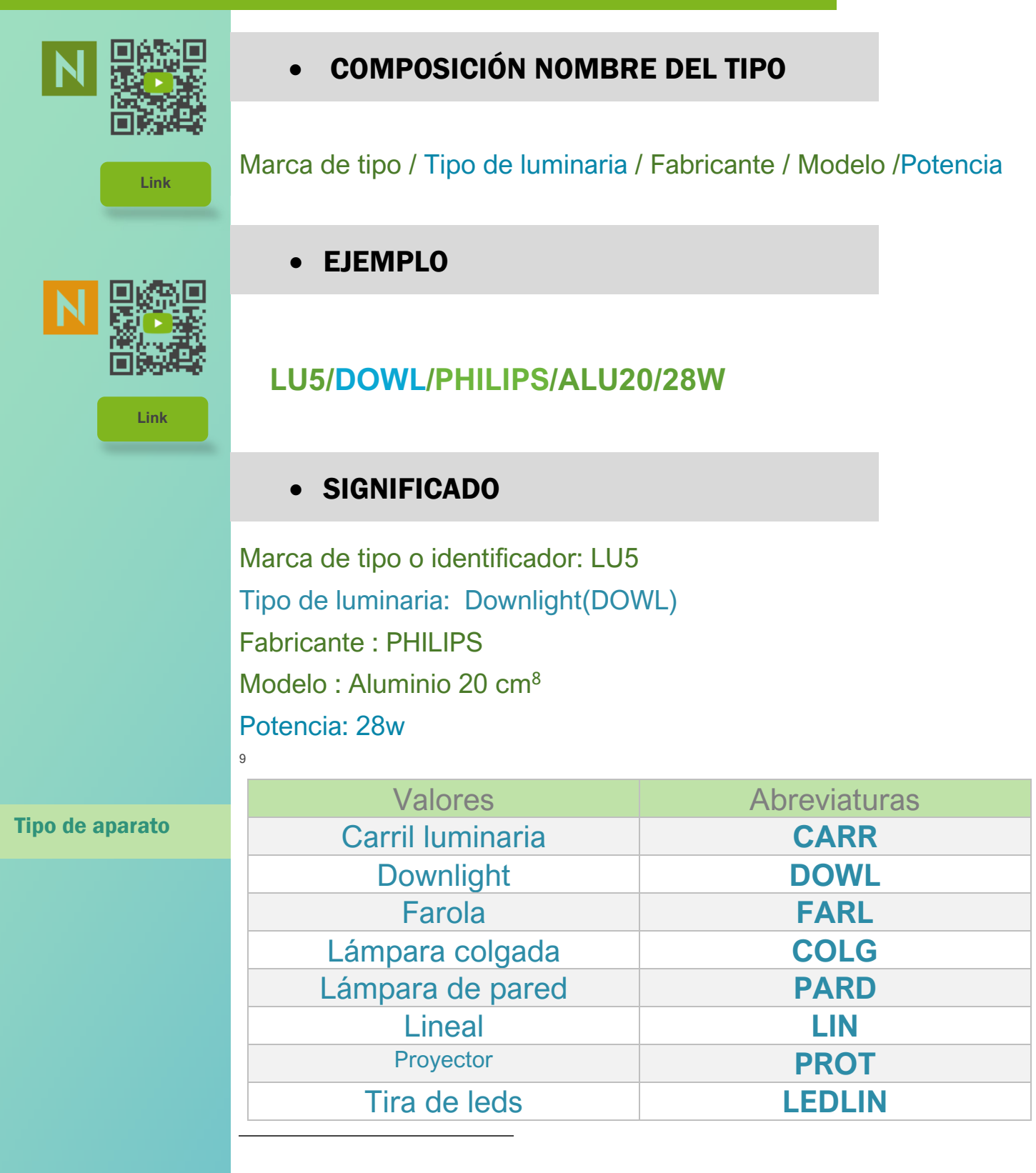

8 En los elementos con modelo comercial definido puede integrarse el material, el diámetro, el tamaño, el color u otro parámetro dentro del valor del modelo usando la utilidad Combine Parameters de Nomenclator For Revit.

9 Solo se incluyen unos valores a título enunciativo y de ejemplo. El usuario deberá crear su propia lista de tipos de equipos y las correspondientes abreviaturas.

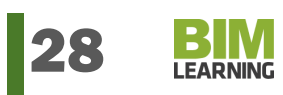

## MOBILIARIO

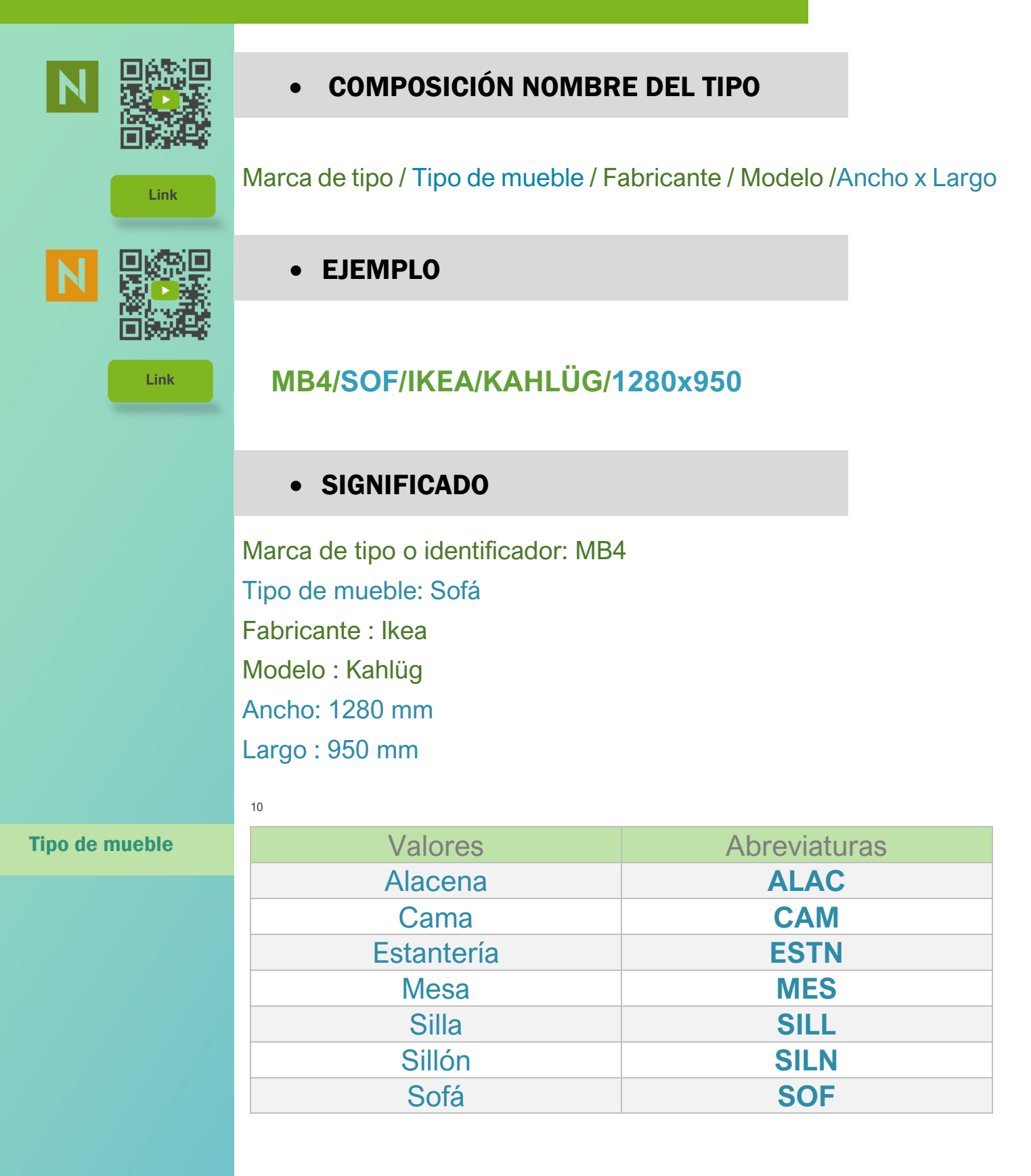

<sup>&</sup>lt;sup>10</sup> Solo se incluyen unos valores a título enunciativo y de ejemplo. El usuario deberá crear su propia lista de tipos de equipos y las correspondientes abreviaturas.

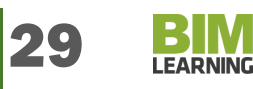

# MUROS/WALLS

**Link** 

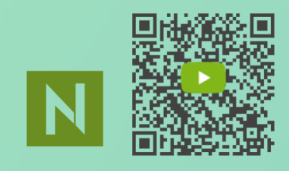

## COMPOSICIÓN NOMBRE DEL TIPO

Marca de tipo / Clase de Muro / Grosor / EspesorCapa1.MaterialCapa1 + EspesorCapa2.MaterialCapa2 + EspesorCapaN.MaterialCapaN

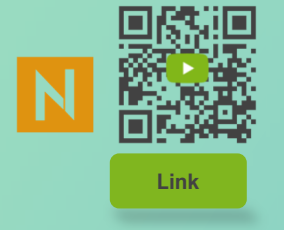

### EJEMPLO

### **M1/FCH/19cm/11.LD.MAZ+1.MOR. CEM+7.AIS.LNMR**

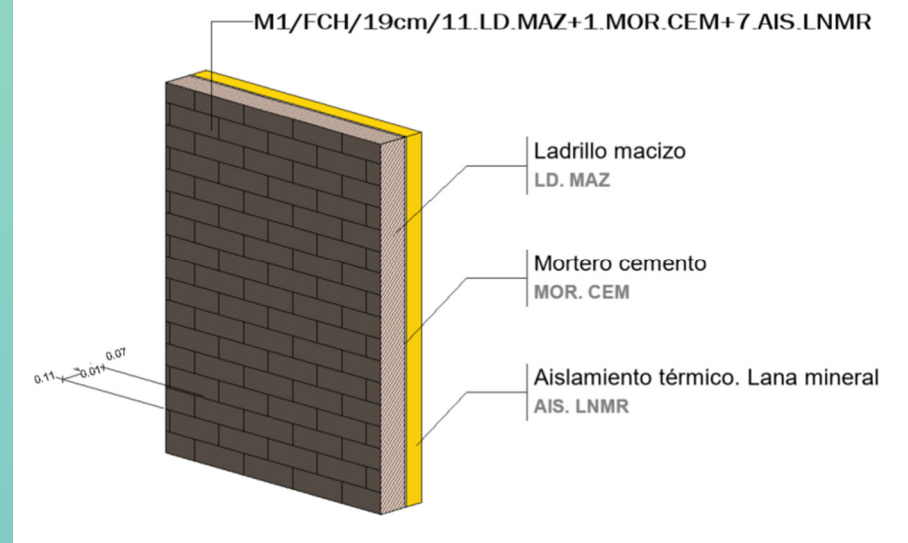

### SIGNIFICADO

Marca de tipo o identificador: M1 Clase de muro: Fachada Grosor total: 19 cm. Capa I : 11cm Ladrillo macizo. Capa II: 1cm Mortero cemento. Capa III : 7 cm Aislamiento térmico Lana mineral

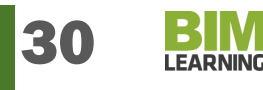

#### M1/FCH/19cm/11.LD.MAZ+1.MOR.CEM+7.AIS.LNMR

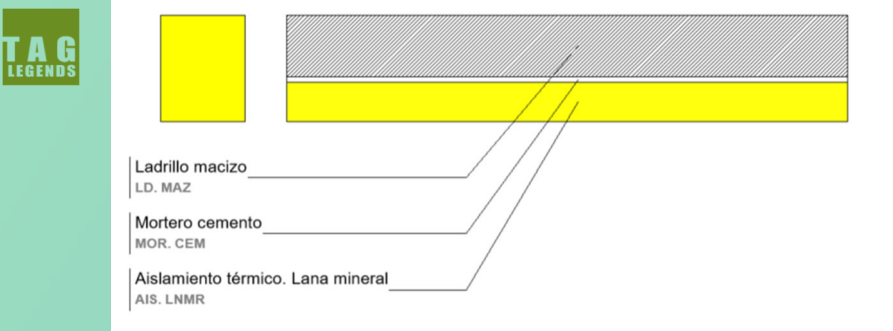

#### M25/FCH/26cm/1,5.MOR.CEM+9.LD.MAZ+5.AIS.LNMR+9.LD.MAZ+1,5.MOR.CEM

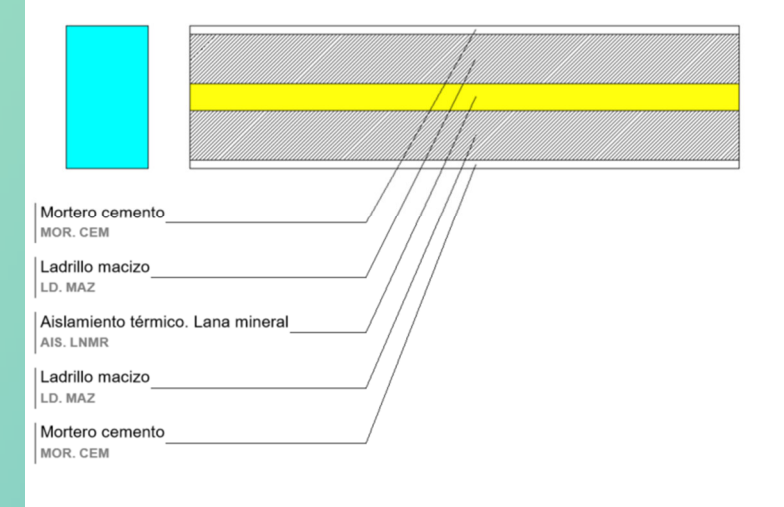

#### Clase de muro

ī

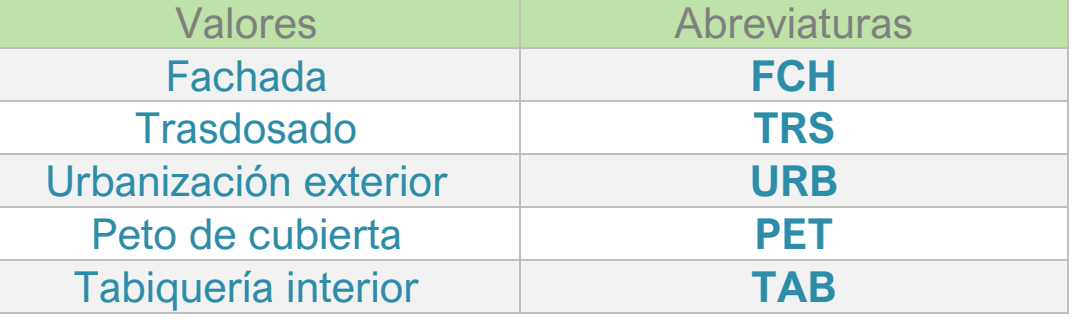

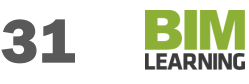

# NIVELES / LEVELS

 $\nabla C$ 

 $\overline{\mathbf{v}}$  P5

 $\nabla$  P4

 $\nabla$  P3

 $\nabla$  P2

 $P<sub>1</sub>$ 

**PB** 

 $\nabla$  S1

 $\triangledown$  S2

 $\nabla$  S3

 $\overline{\mathbf{v}}$  EP3

 $\mathcal{F}$  EPB

## **Pisos:**

Los pisos se numeran utilizando un estándar de 2 dígitos que comienza con '01' para la primera planta y continúan hacia arriba para cada piso siguiente (por ejemplo, 02-segundo piso, 03 tercer piso

01,02,03,…n

## **Nivel de entrada**

La planta de entrada, se denominará PB.

PB

## **Sótanos:**

 Los pisos situados debajo de la planta baja se designarán como sótano, designándose como S1 al primer sótano, S2 al segundo sótano, etc.

De más alto a más profundo: S1,S2,S3,...Sn

## **Entreplantas:**

 A las entreplantas se les asigna un valor de código de planta de dos caracteres de EP. utilizando una EP anterior seguida del número del piso de abajo (por ejemplo, "EP2" donde '2' es el piso de abajo).

## EPB, EP1, EP2,…EPn

## **Cubierta:**

El último nivel, donde se apoye la cubierta más alta, a partir de la cual ya no se generan volumen, ni habitaciones, se denominará "C", y se utilizará como referencia para medir salidas de ventilaciones y chimeneas.

C

## PILARES ESTRUCTURALES (Hormigón) / Structural Columns (Concrete)

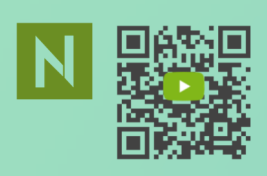

## COMPOSICIÓN NOMBRE DEL TIPO

Marca de tipo/Material / Largo x Ancho

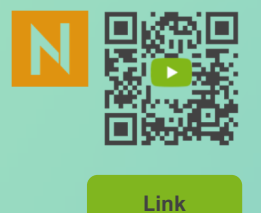

**Link** 

### EJEMPLO

## **Pi4/HA-25/P/20/I/45x50**

### SIGNIFICADO

Marca de tipo o identificador: Pi8 Material: Hormigón Armado HA-25/P/20/I Largo : 45 cm Ancho : 50 cm

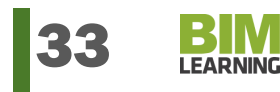

# PUERTAS/DOORS

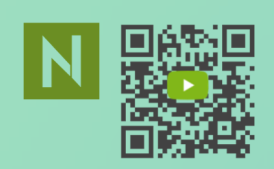

**Link** 

**Link** 

## COMPOSICIÓN NOMBRE DEL TIPO

Marca de tipo / Apertura / Número de Hojas / Material / Cerradura / Clasificación de incendios / Ancho x Alto

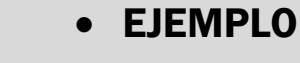

## **P4/ABAT/1H /MAD.CSTÑ / C2 / EI-90 /72x212**

### SIGNIFICADO

Marca de tipo o identificador: P4 Apertura: ABATIBLE (ABAT) Número de hojas: 1 Hojas (1H) Material: Madera de castaño (MAD.CSTÑ) Cerradura: 2 caras (C2) Clasificación incendios = EI-90 según CTE-DB-SI Ancho: 72,5 cm Alto: 212 cm

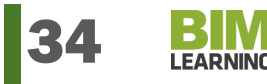

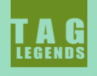

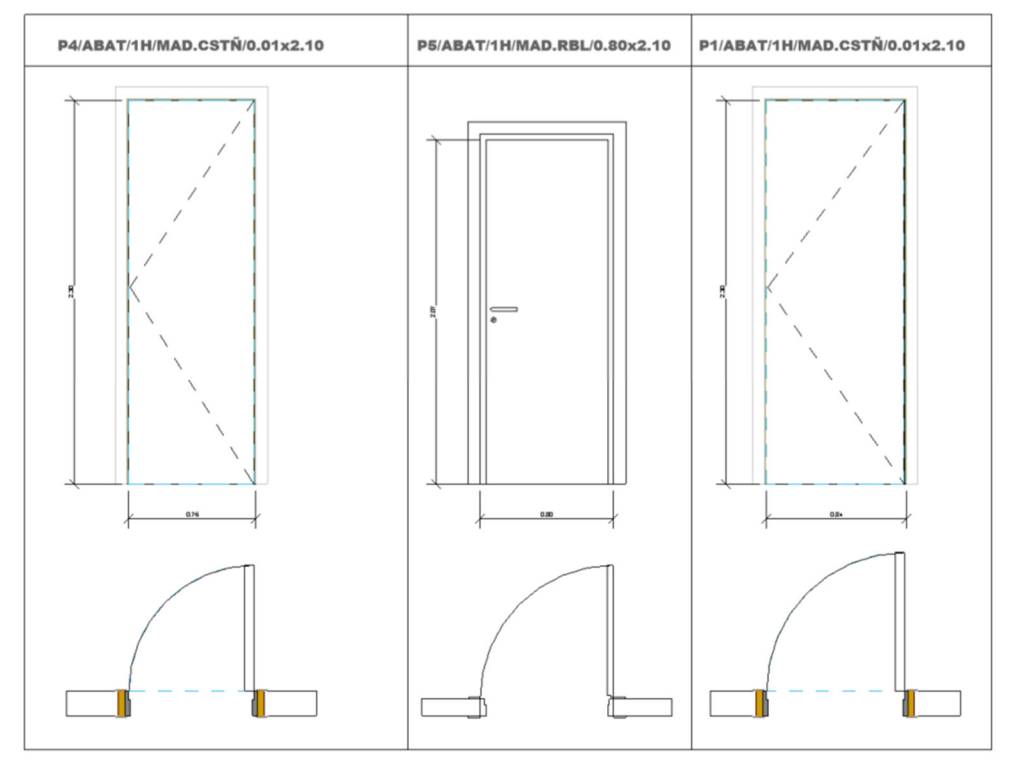

Memoria realizada con Tag Legends 3 by BIMLEARNING

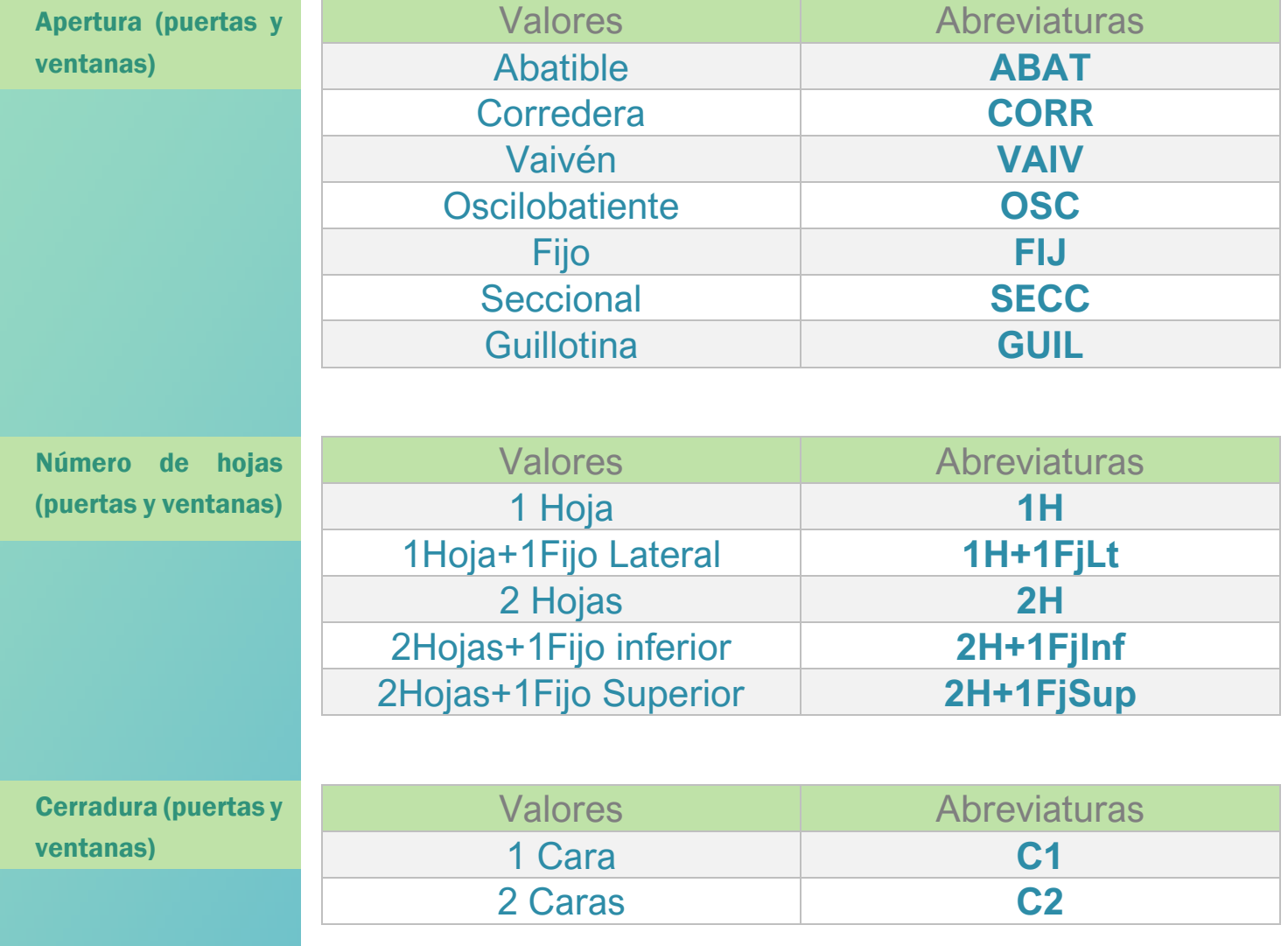

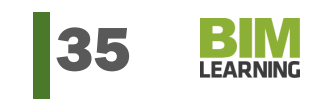

Persiana

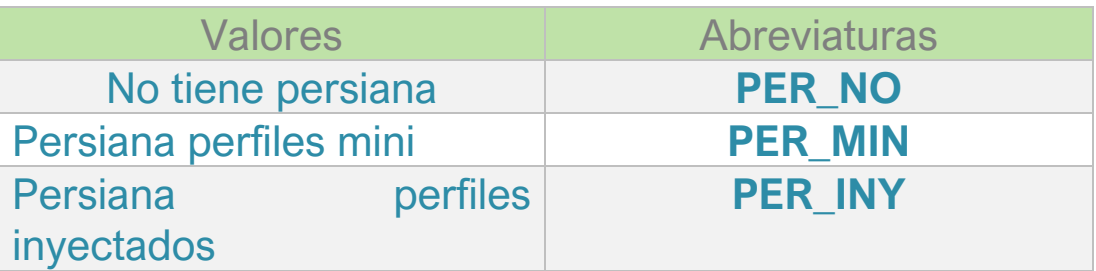

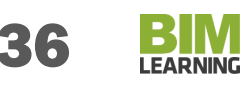

## ROCIADORES

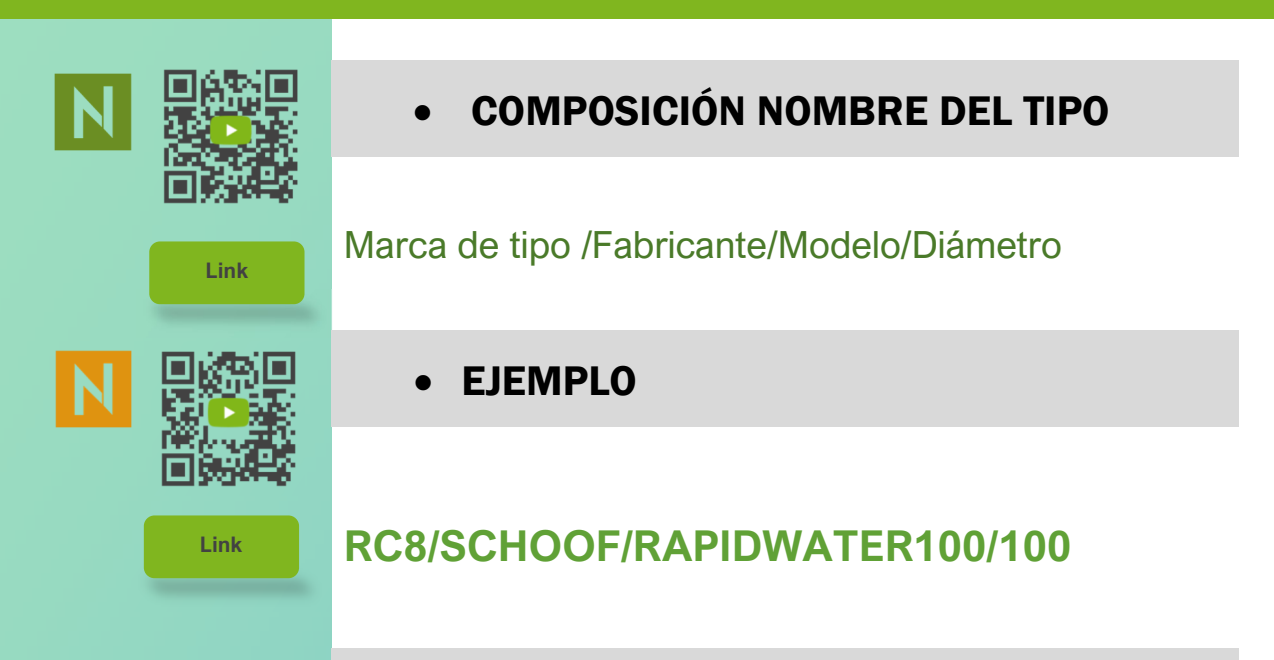

## SIGNIFICADO

Marca de tipo o identificador: RC8 Fabricante : SCHOOF Modelo : RAPIDWATER 100 Diámetro: 100 MM

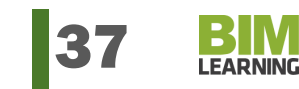

# SUELOS/FLOORS

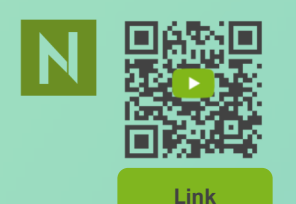

## COMPOSICIÓN NOMBRE DEL TIPO

Marca de tipo / Clase de suelo / Grosor / EspesorCapa1.MaterialCapa1 + EspesorCapa2.MaterialCapa2 +….+ EspesorCapaN.MaterialCapaN

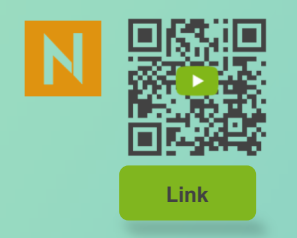

## EJEMPLO

## **S1/INT/10cm/8.MOR.CEM+8.PAV.LAM25x120**

### SIGNIFICADO

Marca de tipo o identificador: S1 Clase de suelo : Acabado interior Grosor total: 10 cm. Capa I : 8cm Mortero de cemento. Capa II: 2cm Pavimento laminado madera 25x120

#### Clase de suelo

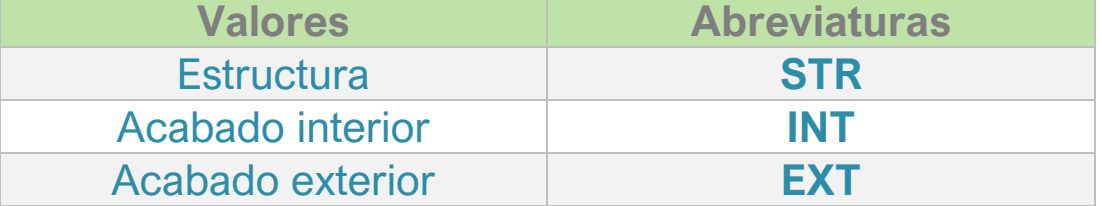

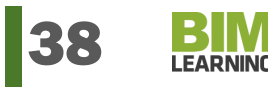

# TERMINALES DE AIRE

a

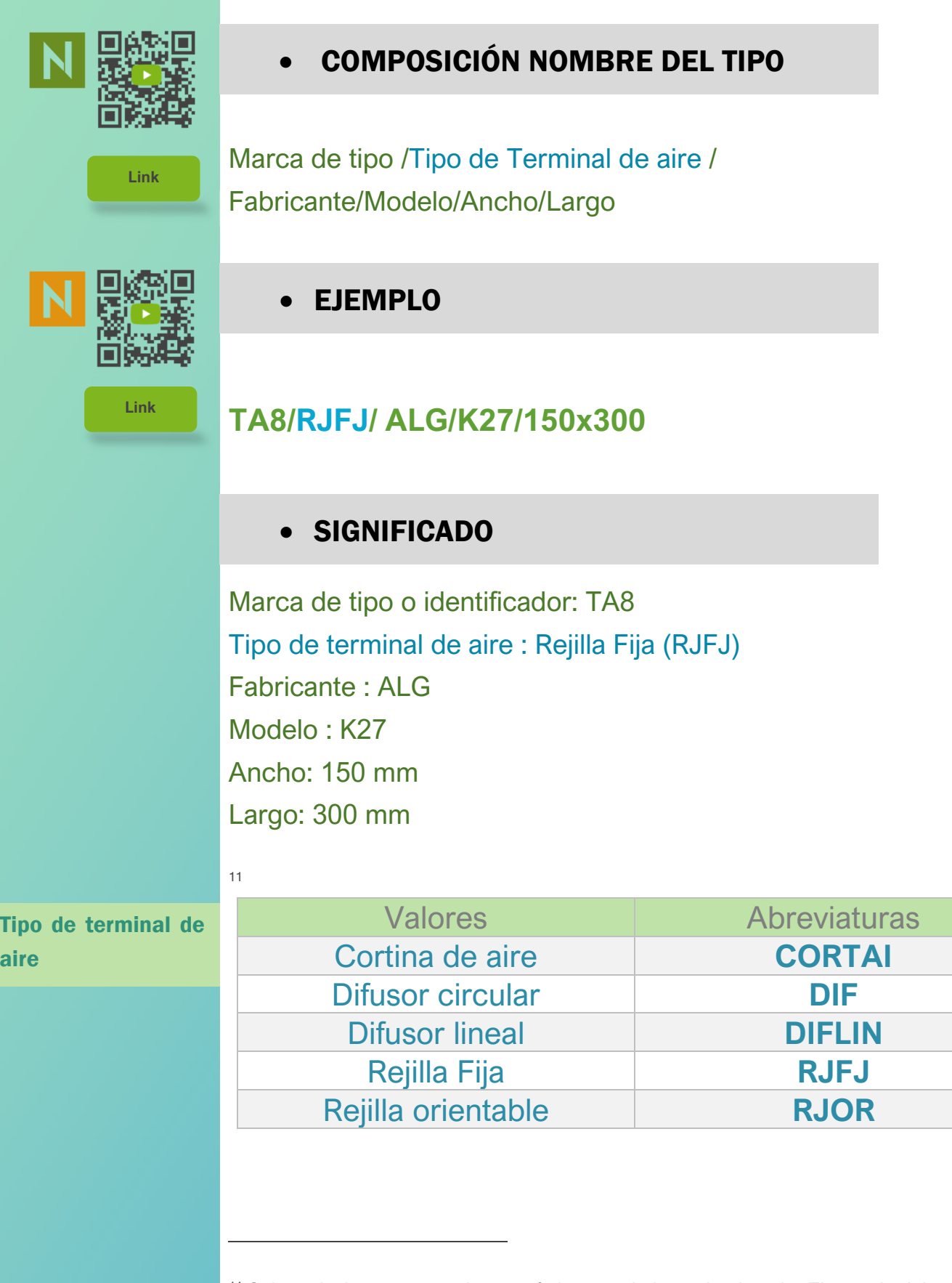

<sup>11</sup> Solo se incluyen unos valores a título enunciativo y de ejemplo. El usuario deberá crear su propia lista de tipos de equipos y las correspondientes abreviaturas.

# VENTANAS/WINDOWS

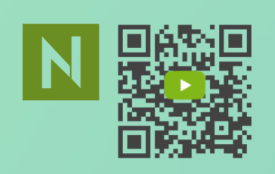

**Link** 

## COMPOSICIÓN NOMBRE DEL TIPO

Marca de tipo / Apertura / Número de Hojas / Material / Persiana / Ancho x Alto

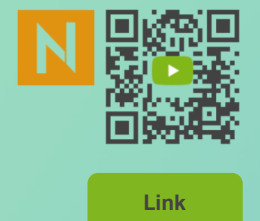

## EJEMPLO

## **V3/OSC/2H /ALU.LCD / Sí / 200x200**

### SIGNIFICADO

Marca de tipo o identificador: V3 Apertura: OSCILOBATIENTE (OSC) Número de hojas: 2 Hojas (2H) Material: Aluminio lacado (ALU.LCD) Persiana : Sí Ancho: 200 cm Alto: 200 cm

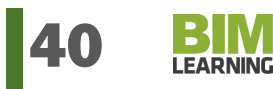

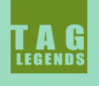

| V3/OSC/2H/ALU.LCD/Sí/2.00x2.00     | V9/FIJ/1H/ALU.LCD/No/1.00x1.00 |
|------------------------------------|--------------------------------|
| 200<br>200                         | 1.000                          |
| o<br>п<br>$\overline{\mathscr{S}}$ |                                |

Memoria realizada con Tag Legends 4 by BIMLEARNING

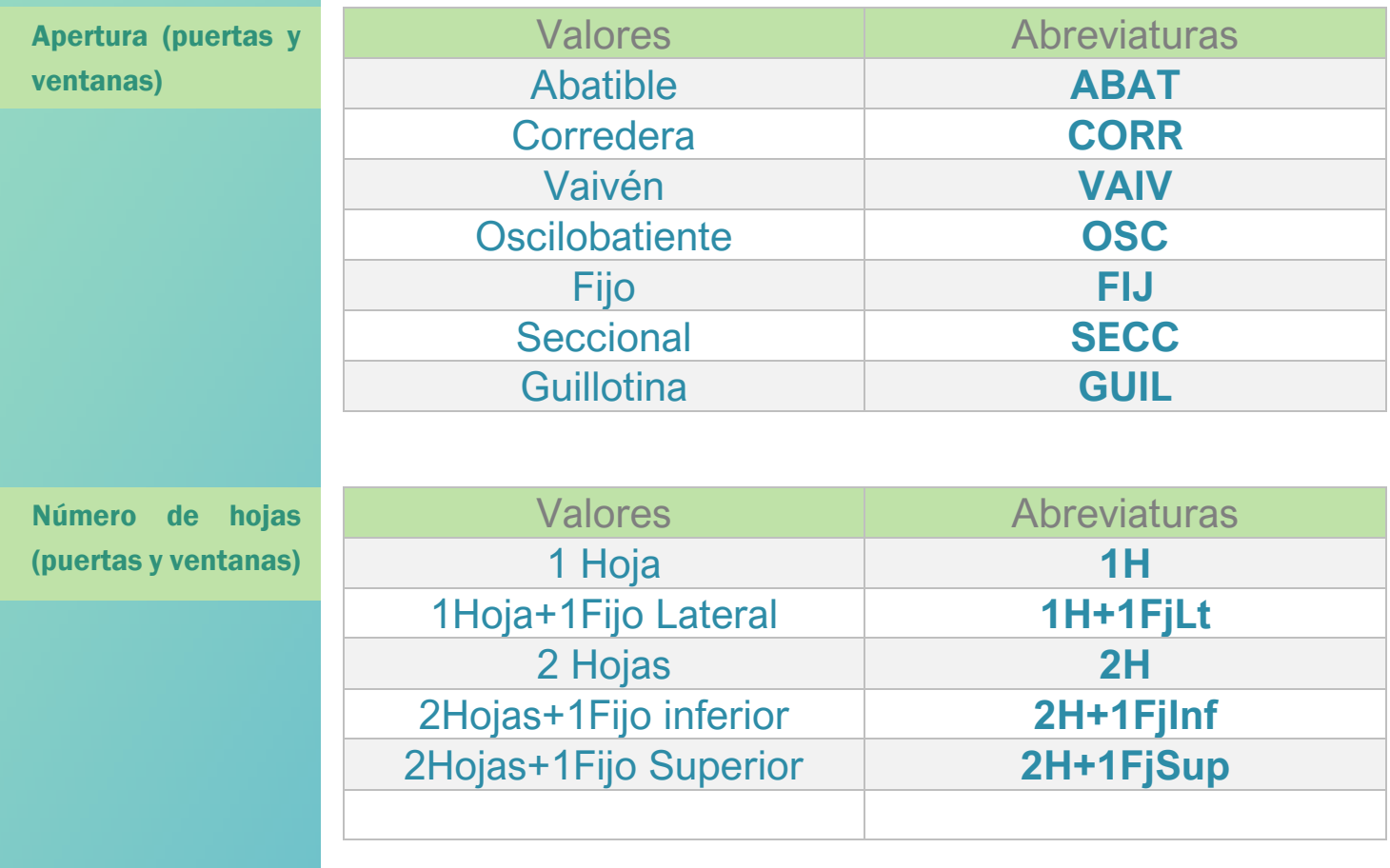

**EXAMPLE** 

Cerradura (pue ventanas)

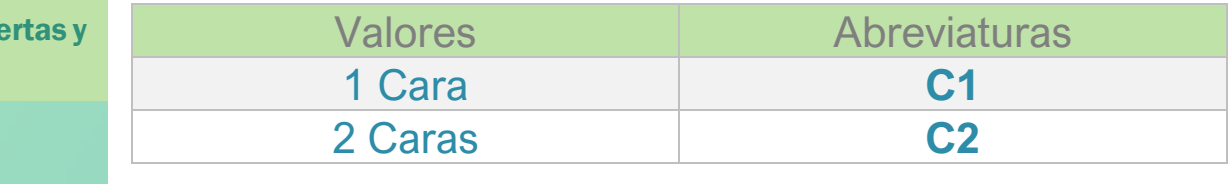

Persiana

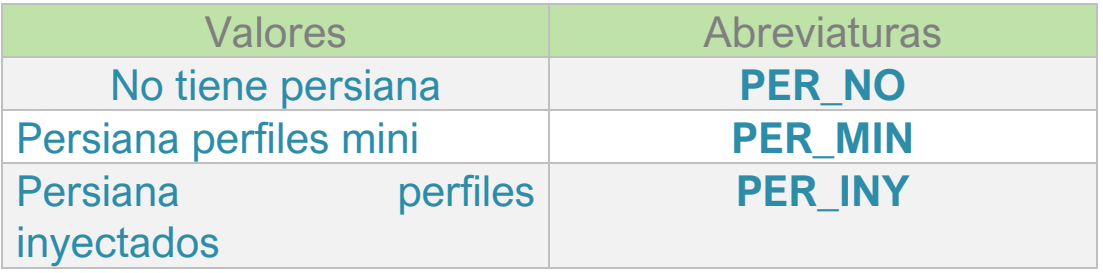

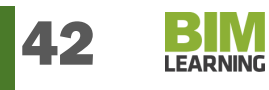

# PLANOS/SHEETS

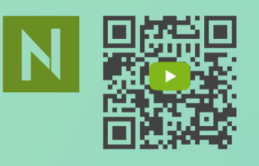

**Link** 

## COMPOSICIÓN NOMBRE DEL PLANO

12

Project\_Code\_ISO / Originator / Volume or system / Level / Discipline/Type / Numero de plano / Description / Status / Revision actual

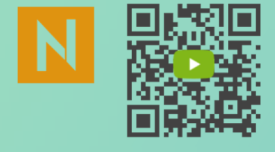

**Link** 

## **PR202001/BL/Z1/P1/A/PL/A101/Distribución y cotas/S0/V1**

### SIGNIFICADO

EJEMPLO

Project Code ISO : Código alfanumérico del proyecto. En el ejemplo el proyecto identificado con el código PR202001

Originator: Código o abreviaturas del autor del plano. En el ejemplo BL es BIMLEARNNG.

Volume or system: Zona, edificio, portal o identificador de la parte geográfica del proyecto. Si no procede se coloca XX. En el ejemplo Z1 es zona 1.

Level: Nivel o planta. En el ejemplo P1 es planta primera.

Discipline: Disciplina (parámetro con valores predefinidos). En el ejemplo A es Arquitectura

Type Document: Tipo de documento. En el ejemplo PL es plano.

Numero de plano: Código alfanumérico de orden del plano.

- Description: Texto con la descripción del contenido del plano.En el ejemplo: Distribución y cotas.
- Status: Situación o estado. Parámetros con valores predefinidos. S0 Por ejemplo es Work in progress

Revision actual: Revisión o edición del plano. En el ejemplo V1 versión 1

 $12$  Basado en la norma BS 1192:2007+ a1:2015 Collaborative production of architectural. engineering and construction information. Code of practice.

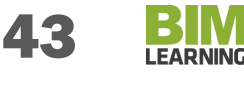

Parámetro añadido automáticamente con Nomenclator<sup>13</sup>

#### **Sta**

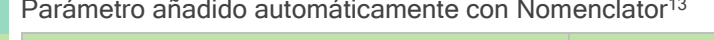

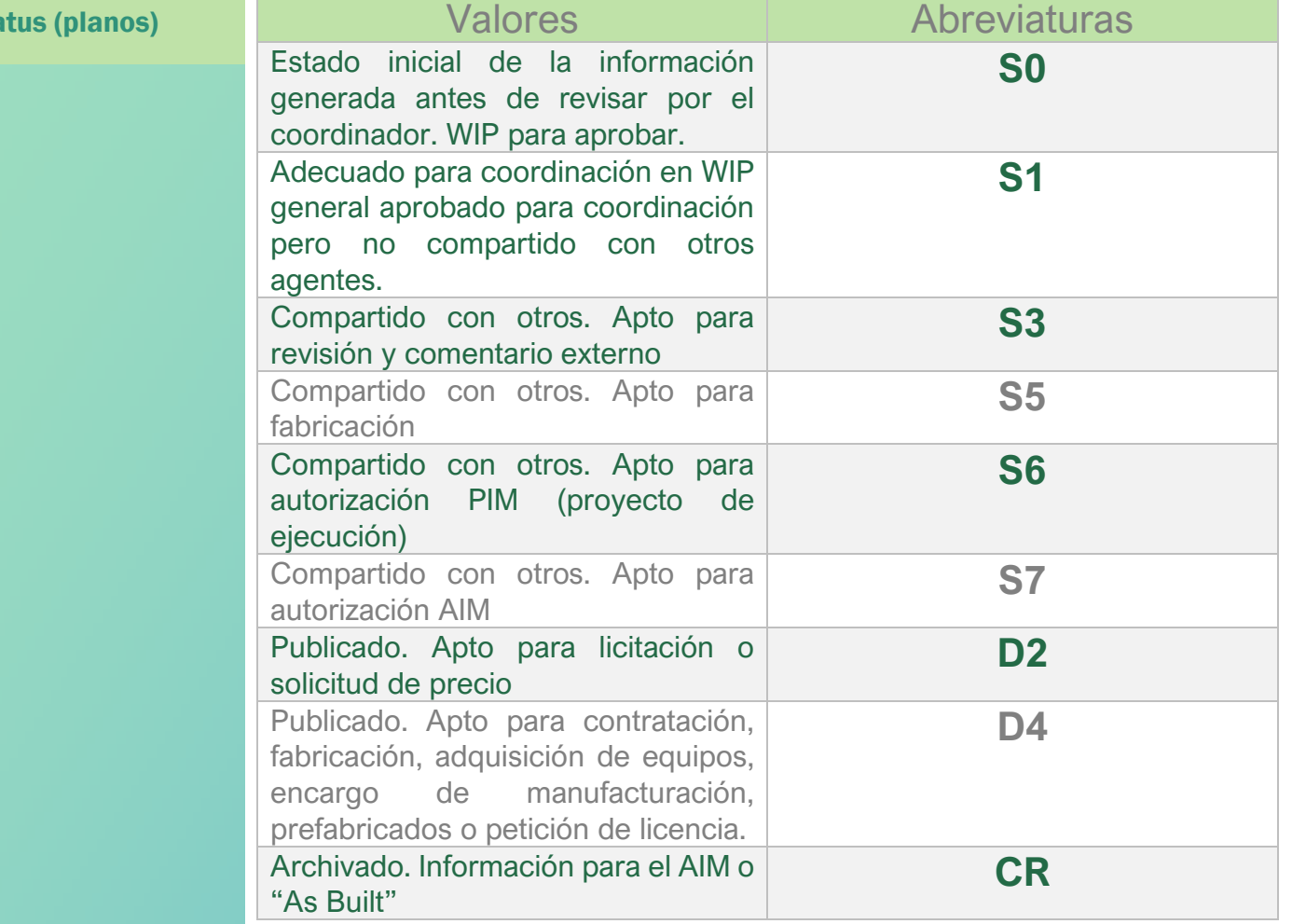

Opción extendida.

Opción reducida.

Proponemos el uso en proyectos que no lo requieran más división de status, únicamente de los valores de la opción reducida.

<sup>13</sup> Collaborative production of architectural, engineering and construction information – Code of practice BS 1192:2007+A1:2015 Table 5 Standard codes for suitability models and documents

**LEARNING** 

# VISTAS/VIEWS

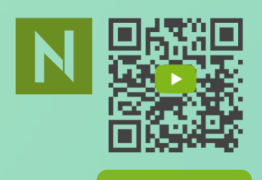

**Link** 

## COMPOSICIÓN NOMBRE DE VISTA DE PLANTA

14

Disciplina (3)<sup>15</sup> /Subdisciplina (3)/ Edificio / Zona / Nivel asociado /Tipo vista<sup>16</sup>

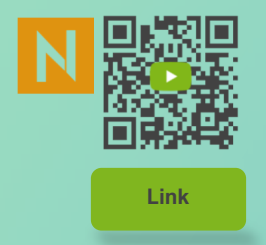

### EJEMPLO

## **ARQ/MOB/Edif A/Zona III/Nivel 1/Pta distribución**

### SIGNIFICADO

Disciplina : Disciplina de la vista abreviada a los tres primeros caracteres.

Subdisciplina : Subdisciplina abreviada a los tres primeros caracteres.

Edificio: Edificio o volumen. Si no procede XX (algunos autores usan ZZ). En el ejemplo Edificio A.

Zona: Zona o sector. Si no procede XX (algunos autores usan ZZ). En en ejemplo Zona III. Nivel asociado: Nivel 1

Tipo vista: Planta de distribución (se usan los tipos de vista de Revit).

Puede utilizarse el mismo sistema en alzados o secciones.

<sup>15</sup> Abreviado a los tres primeros caracteres.

<sup>16</sup> En vistas de detalle, imágenes, etc, se sustituye el tipo de vista por descripción.

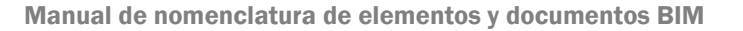

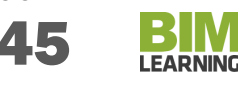

<sup>14</sup> Basado en la norma BS 1192:2007+ a1:2015 Collaborative production of architectural, engineering and construction information. Code of practice.

# DOCUMENTOS/DOCS

Propuesta de concatenación de atributos en el nombre de los documentos de un proceso BIM.

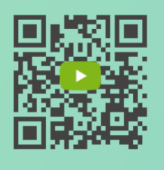

**Link** 

#### COMPOSICIÓN NOMBRE DE DOCUMENTO (ISO-19650)

Project Code ISO /Originator/ Volume or system / Level / Discipline / Type Document / Number/Description / Status / Version

### EJEMPLO

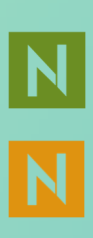

### PR2001/BL/Z1/XX/A/PR/01/PRESUPUESTO EJECUCIÓN MATERIAL/SO/v.B1

### SIGNIFICADO

Project Code ISO: Código alfanumérico del proyecto. Se trata de un atributo interno de la organización originadora del proyecto. Enel ejemplo, el proyecto identificado con el código PR2001. Cada usuario determinará la composición de sus propios códigos de proyectos. En este caso: Prefijo (PR) Año (20) Número de Orden (01).

- Originator:: Código o abreviaturas del autor del documento o equipo de desarrollo (ISO-19650). En el ejemplo BL es BIMLEARNING.
- Volume or system: Zona, edificio, portal o identificador de la parte geográfica del proyecto. Si no procede se coloca XX. En el ejemplo Z1 es zona 1. Se definirá de manera previa en cada proyecto la nomenclatura de las distintas partes zonificadas.
- Level: Nivel o planta. Si el documento no alude a una sola planta en concreto el valor será XX. Algunos autores utilizan ZZ

Discipline: Disciplina (parámetro con valores predefinidos). En el ejemplo A es Arquitectura. Indica el equipo de trabajo específico dentro del equipo de desarrollo.

Type Document: Tipo de documento

Number: Número de documento

Descripction: Descripción del documento (Presupuesto)

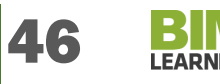

Status: Situación o estado. Parámetros con valores predefinidos. S0 Por ejemplo es Work in progress o documento en proceso de trabajo. Este atributo indica los usos permitidos del documento y la fiabilidad de sus datos o su estado de aprobación.

Version: Versión 1 del proyecto básico. v.B1

**Discipline** 

El atributo o parámetro disciplina hace alusión a la especialidad del proyecto relacionada con el documento reflejado en el equipo de trabajo que produce el documento.

Si bien existen distintas posibilidades para tomar una taxonomía o una clasificación universal de disciplinas, ninguna puede ocupar todas las variantes necesarias. Es por ello que tomamos la clasificación que recoge la BS 1192 con una interpretación propia de la traducción (en azul) que se intenta adaptar a las distintas figuras habituales en el trabajo proyectual en España.

Dicha clasificación indexa por orden alfabético distintas disciplinas.

Obviamente esta propuesta no recoge la totalidad de las posibilidades, sino que, una vez más, plantea un punto de partida que el usuario puede modificar, adaptar, recortar o ampliar según sus necesidades.

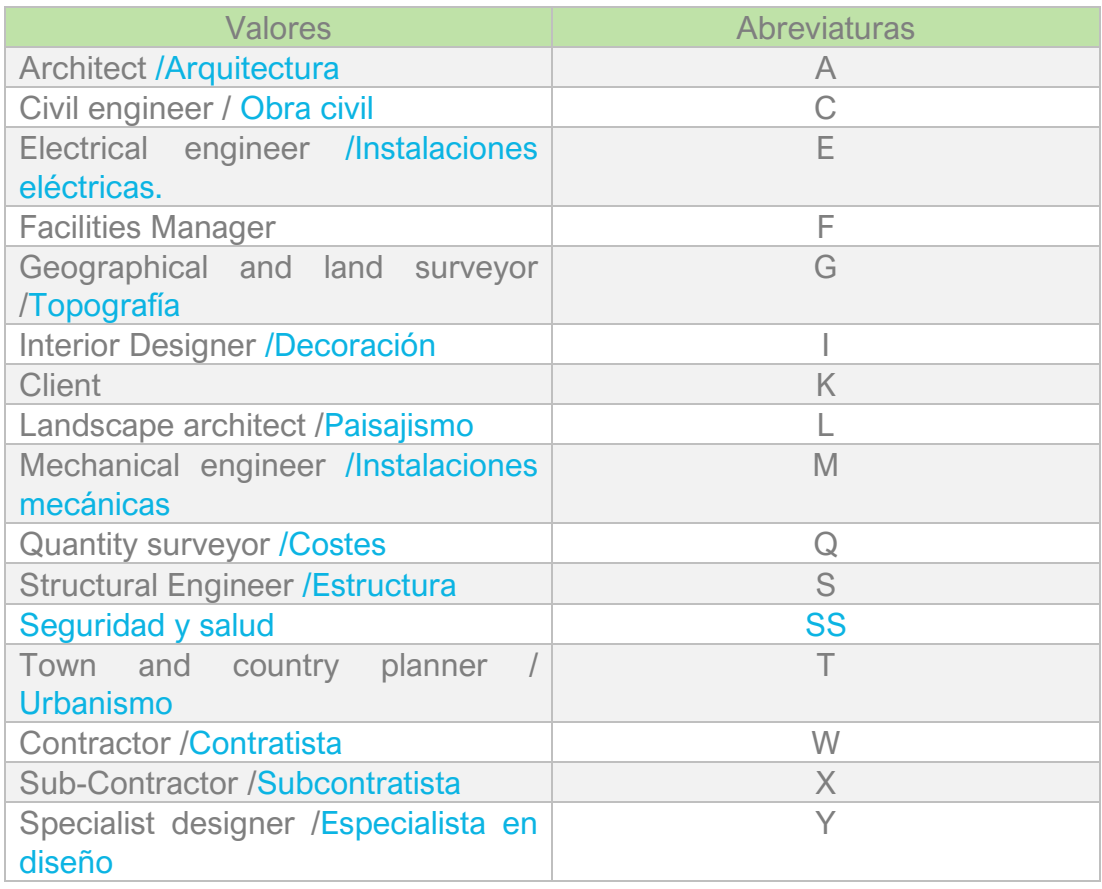

#### Tipo de documento / Type document

El campo Tipo de documento indica el tipo de contenido del mismo.

Si bien hay interpretaciones y la propia BS 1192 refleja tipos de archivos para dibujos o modelos, entendemos que en ese caso la extensión del archivo ya da la información necesaria, sin embargo, sí es preciso una aclaración del tio contenido del mismo aunque tambien puede integrarse este dentro del campo descripción.

En el caso de realizarse así, integrando el tipo de documento en la descripción, por ejemplo podríamos considerar una descripción como:

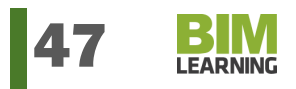

### PRESUPUESTO DE EJECUCIÓN MATERIAL

Donde no sería necesario añadir un campo más para describir el tipo de documento, quedando el nombre de la siguiente forma:

## PR2001/BL/Z1/XX/A/PRESUPUESTO DE EJECUCIÓN MATERIAL/S0/v.B1

Y en caso de incluirlo como un campo independiente para describir el tipo de documento:

### PR2001/BL/Z1/XX/A/PR/EJECUCIÓN MATERIAL/S0/V.B1

El usuario deberá determinar en su caso si opta por una opción u otra. A modo de ejemplo no exhaustivo, indicamos aquí los valores de abreviaturas de tipo de documento propuestos como más usuales:

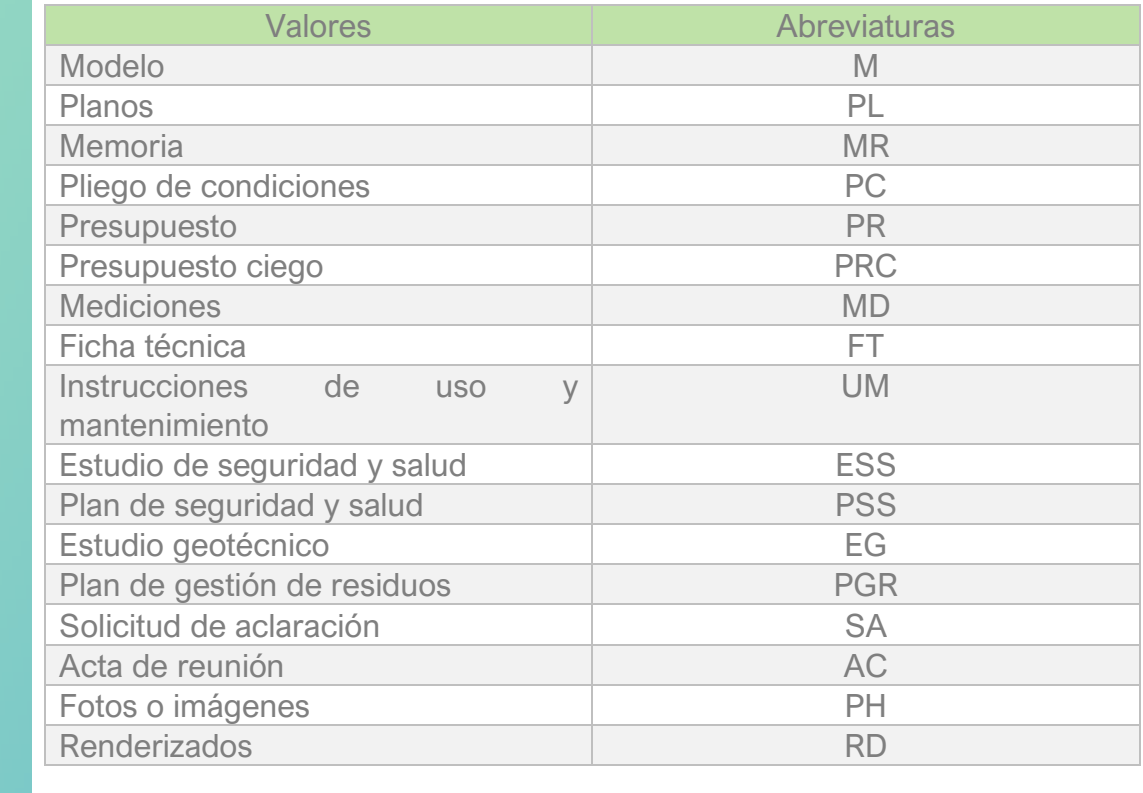

#### Status (documentos)

Atributo que indica el estado de disponibilidad y/o aprobación del documento.

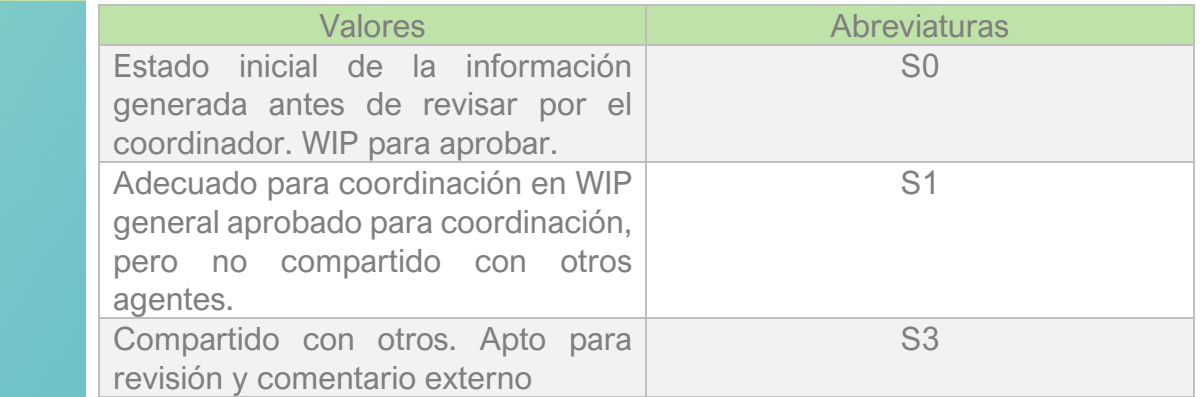

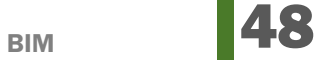

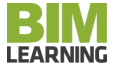

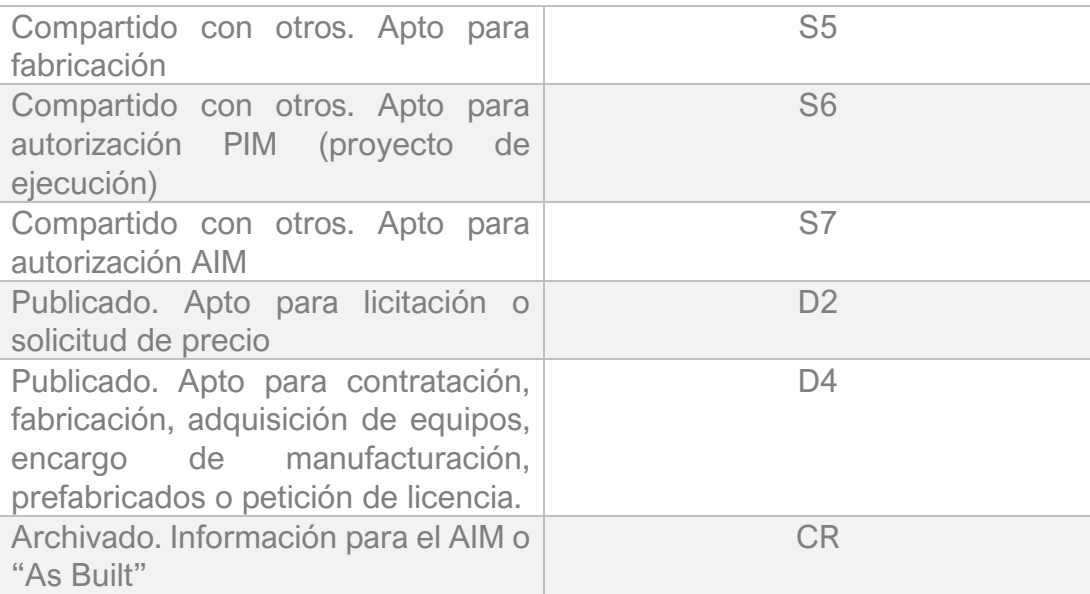

#### Versión

Refleja la versión del documento. Se establece un código de abreviaturas que además refleja la fase del proyecto y la versión del documento, hasta la entrega del activo. A modo de ejemplo:

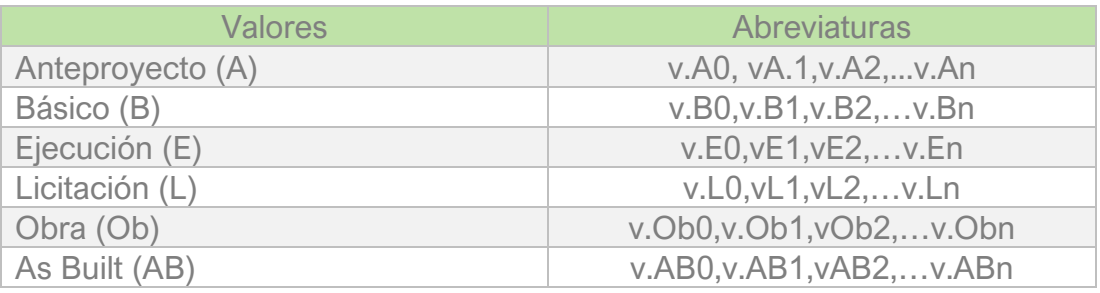

# BIBLIOGRAFÍA

BS 1192:2007 + A1:20115 . Collaborative proeuction of architectural engineering and construction information-Code of practice. BRITISH STANDARD.

Morris,Siân. BIM FUNDAMENTALS. BS 1192:2007 Information naming & suitability codes.

uBIM: Guía en español para usuarios. BIMbuildingSMART Spanish Chapter. 2012

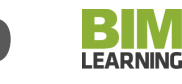

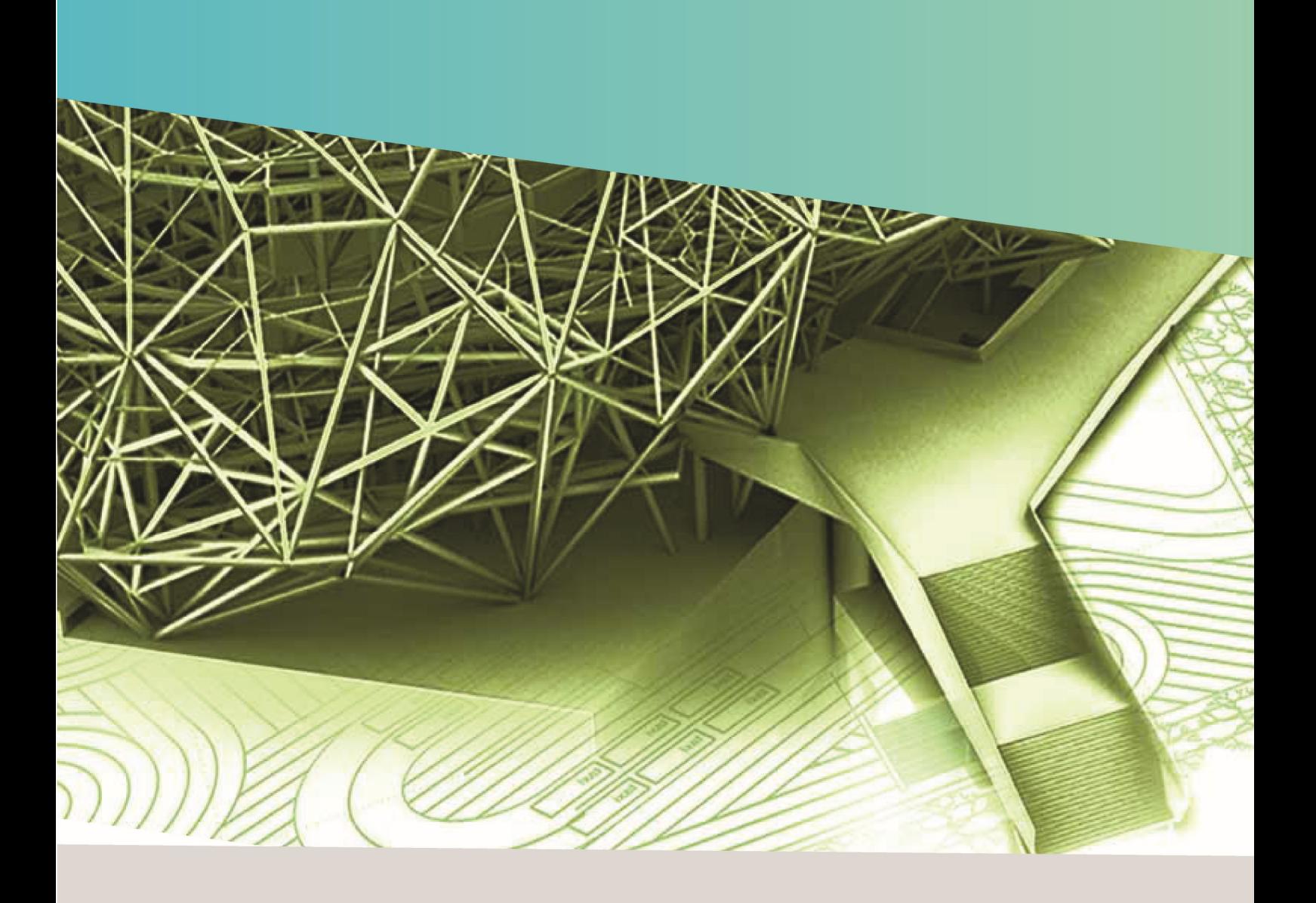

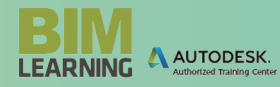

Manual de nomenclatura de elementos y documentos BIM 50 **www.bimlearning.es**